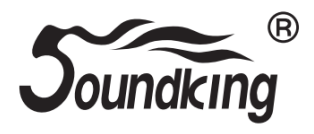

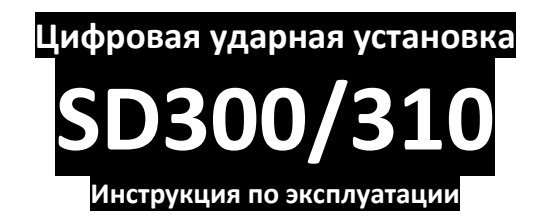

### **ПРЕДУПРЕЖДЕНИЕ:** ПРОЧТИТЕ ДАННЫЕ ИНСТРУКЦИИ, ПРЕЖДЕ ЧЕМ ИСПОЛЬЗОВАТЬ УСТРОЙСТВО

♦ Используйте только поставляемые в комплекте источник и шнур питания. Если вы не знаете параметры питания в сети общего пользования, свяжитесь с дилером или местным поставщиком электроэнергии.

♦ Не отламывайте клемму заземления от шнура питания.

♦ Не пытайтесь поставить на предохранитель «жучка» или использовать предохранитель другого номинала.

♦ Не пытайтесь ремонтировать устройство самостоятельно, так как снятие крышек может подвергнуть Вас опасности электрошока и другим рискам.

♦ Позвольте квалифицированным специалистам заняться ремонтом.

Ремонт необходим в том случае, если устройство каким-либо образом было повреждено, например если был поврежден штепсель или шнур питания, в устройство попала жидкость или посторонние объекты, устройство было подвержено воздействию дождя или сырости, не функционирует нормально или было уронено.

♦ Не удаляйте средства безопасности с поляризованного штепселя или штепселя с заземлением. Поляризованный штепсель это штепсель, один из щупов которого шире другого (*при питании от 110 вольт*). Штепсель с заземлением оснащен двумя щупами и одним хвостовиком заземления. Широкий щуп и третий хвостовик сделаны для безопасности. Если поставляемый в комплекте штепсель не подходит к розетке питания, проконсультируйтесь с электриком по поводу замены розетки.

- ♦ Не пользуйтесь инструментомм в сырых или влажных условиях.
- ♦ Шнур питания следует отключить от розетки, если вы не пользуетесь устройством в течение долгого промежутка времени.

♦ Не наступайте на шнур и избегайте перегибов, особенно близко к штепселю и гнезду устройства.

♦ Когда приборный или сетевой штепсель используются для выключения устройства, включатель самого устройства останется в положении ВКЛЮЧЕНО.

# **Оглавление**

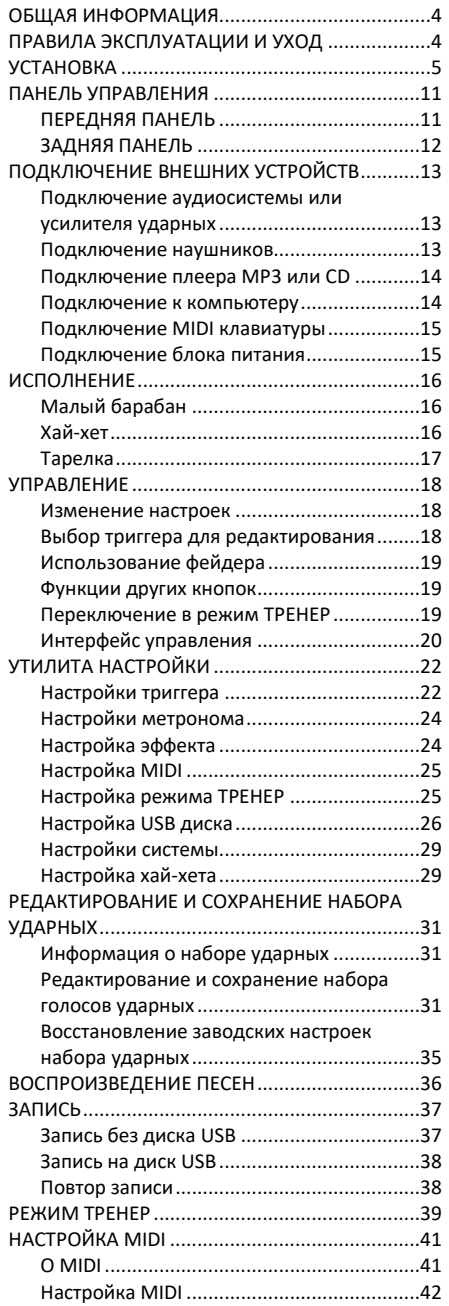

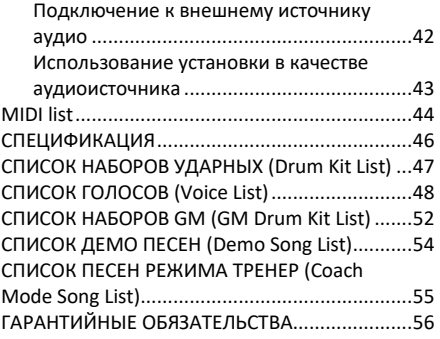

## <span id="page-3-0"></span>**ОБЩАЯ ИНФОРМАЦИЯ**

Спасибо за то, что вы приобрели цифровую ударную установку серии SD производства компании SoundKing. Поздравляем вас с этим выбором! Пожалуйста, найдите время и прочтите эту инструкцию по эксплуатации для наиболее эффективного использования устройства.

## <span id="page-3-1"></span>**ПРАВИЛА ЭКСПЛУАТАЦИИ И УХОД**

#### **РАСПОЛОЖЕНИЕ**

Во избежание деформации, обесцвечивания или более серьезных поломок, не подвергайте устройство воздействию:

- Прямого солнечного света;<br>• Высокой температуры (ряд.
- Высокой температуры (рядом с источником тепла);<br>• Чрезмерной влажности:
- Чрезмерной влажности;
- Пыли;
- Сильной вибрации.

#### **ПИТАНИЕ**

- Убедитесь, что используете подходящий блок питания. Проверьте, что рабочее напряжение блока питания соответствует напряжению в розетке.
- Поверните выключатель питания в положение OFF (ВЫКЛ), если не используете устройство.
- Отключите адаптер питания от розетки, если устройство не используется длительное время.
- Отключайте адаптер от сети во время грозы.
- Не подключайте адаптер питания к розетке одновременно с устройствами высокого энергопотребления – электронагревателями, микроволновыми печами и т.д. Не рекомендуется использовать мульти-адаптеры, так как это может привести к снижению качества звучания, ошибок в работе и, возможно, поломке тренажера.

#### **ВЫКЛЮЧАЙТЕ ПИТАНИЕ ПРЕЖДЕ, ЧЕМ ПОДСОЕДИНЯТЬ**

• Во избежание повреждений, отключайте питание тренажера, прежде чем подсоединить или отсоединить внешние устройства (наушники, педали и т.д.).

#### **УХОД И ТРАНСПОРТИРОВКА**

- Никогда не применяйте чрезмерных усилий к элементам управления, разъемам и другим частям тренажера.
- Всегда отсоединяйте кабели, крепко взявшись за штекер, а не за кабель.
- Перед перемещением тренажера, отсоедините все кабели.
- Механические удары, вызванные падением, столкновением с другими предметами или установкой тяжелым предметов на тренажер, может привести к царапинам и более серьезным повреждениям.

#### **ЭЛЕКТРИЧЕСКИЕ ПОМЕХИ**

• Данный прибор содержит цифровые схемы, которые могут вызвать помехи, если будет расположен слишком близко к радио или телеприемникам. Если такое происходит, перенесите тренажер подальше от приемника.

#### **ВНИМАНИЕ**

• Сильные электрические помехи могут привести к нарушениям в работе устройства. Если это произошло, просто перезагрузите тренажер для восстановления нормальной работы. Если перезагрузка не решила проблему помех, попробуйте перенести устройство в другое место.

## <span id="page-4-0"></span>**УСТАНОВКА**

- 1. Установите стойку барабанов. (У разных моделей разные конфигурации)
- A. Ослабьте винт A и поверните опорную трубу 1 согласно стрелке.
- B. Ослабьте винт B и поверните опорную трубу 3 согласно стрелке.
- C. Ослабьте винт C и поверните опору малого барабана согласно стрелке.

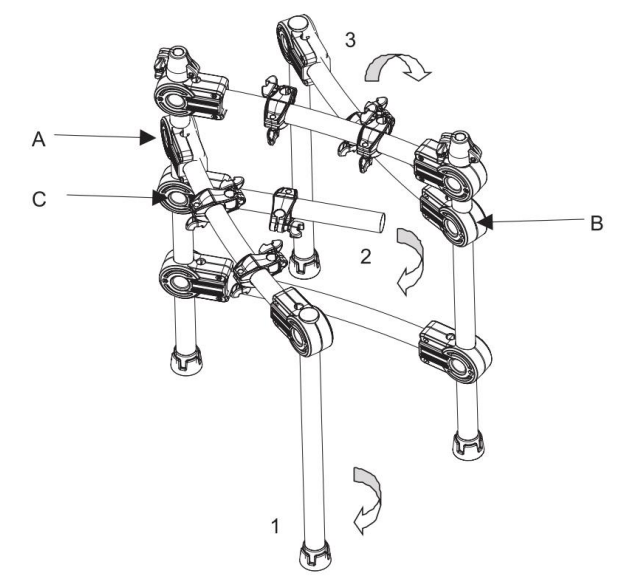

2. Установиту длинную втулку тарелки / короткую втулку тарелки / втулку L-образной формы в стойку барабана.

A. Собранная стойка SD300.

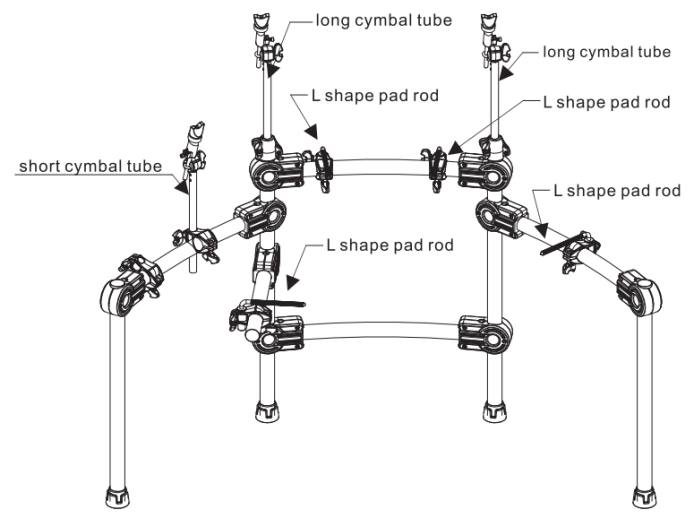

B. Собранная стойка SD310 (в комплекте со стойкой хай-хета).

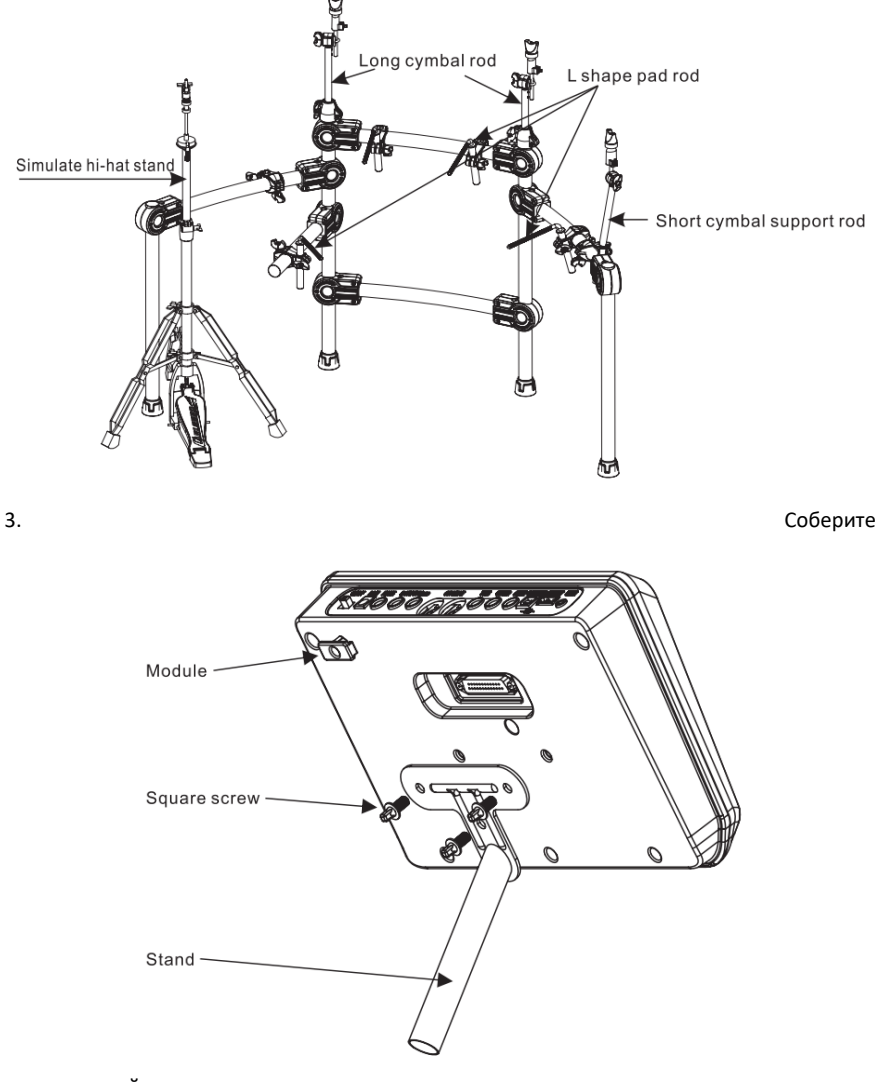

управляющий модуль.

4. Установите пэды барабанов / тарелки / модуль на свои места и подключите педаль бочки.

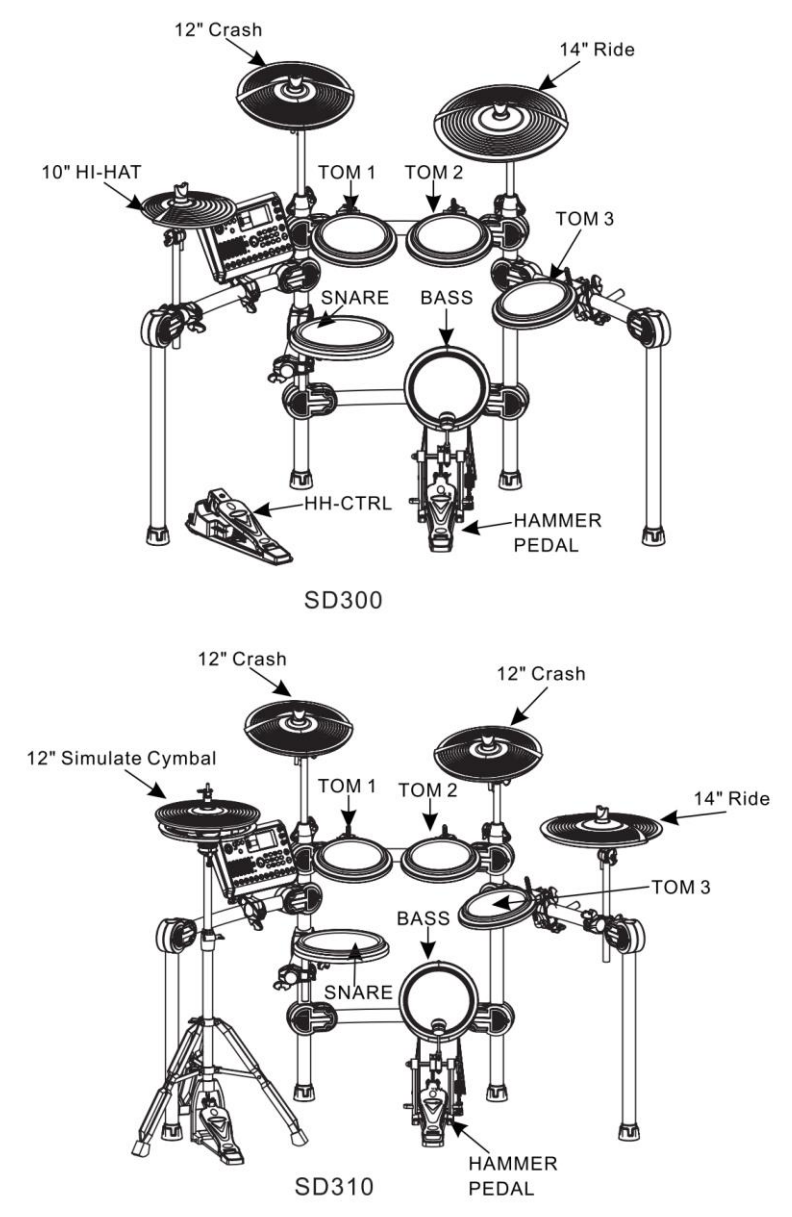

Примечание: при сборке имитации тарелки соблюдайте некоторое расстояние между верхней и нижней тарелками, а также некоторое расстояние между металлической частью верхней тарелки и скользящей частью нижней тарелки, около 5-10 мм.

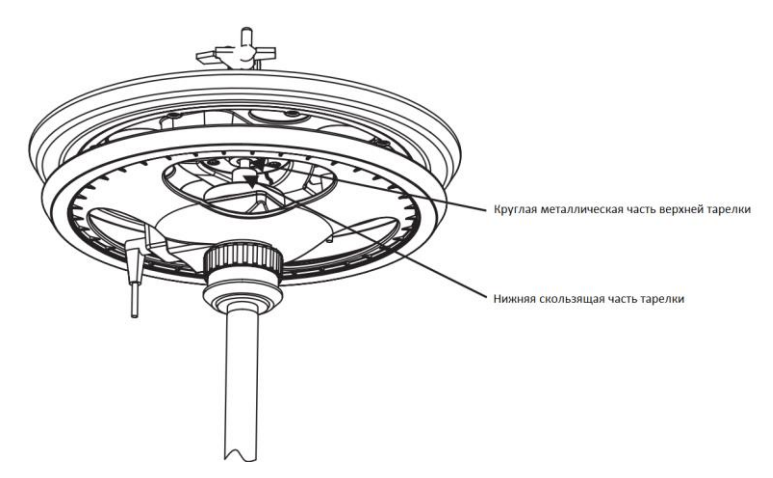

5. Подключение

Примечание При подключении пэдов и внешнего источника звука выключите питание, иначе это может повредить ударную установку!

Закрепите соединительный кабель барабанного пэда: соедините кабель с барабанным пэдом и тарелкой, затем зафиксируйте D-SUB модуля. Примечание:

A. Соединение RIDE (трехканальная тарелка)

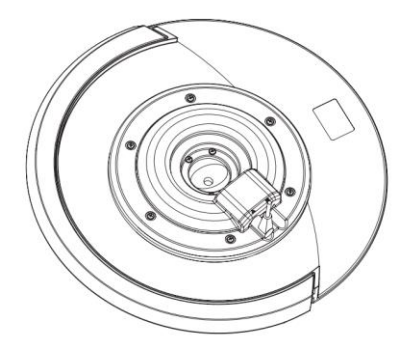

В. SKD310 имитирует подключение хай-хэта: кабель НН-CTRL соединяется с нижним разъемом тарелки, а кабель HI-HAT соединяется с верхним разъемом тарелки.

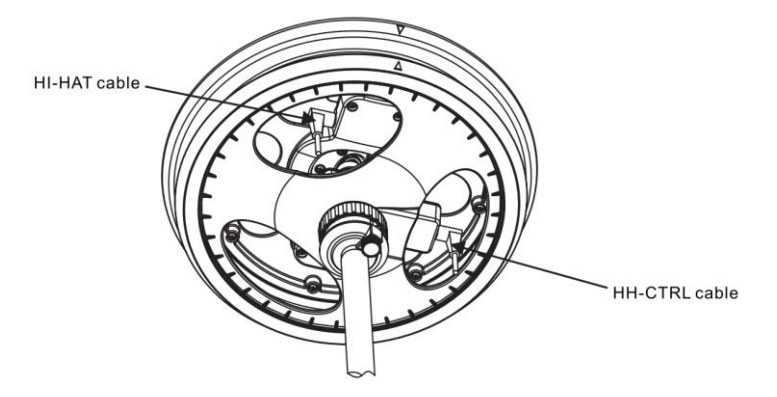

## <span id="page-10-0"></span>**ПАНЕЛЬ УПРАВЛЕНИЯ**

### <span id="page-10-1"></span>**ПЕРЕДНЯЯ ПАНЕЛЬ**

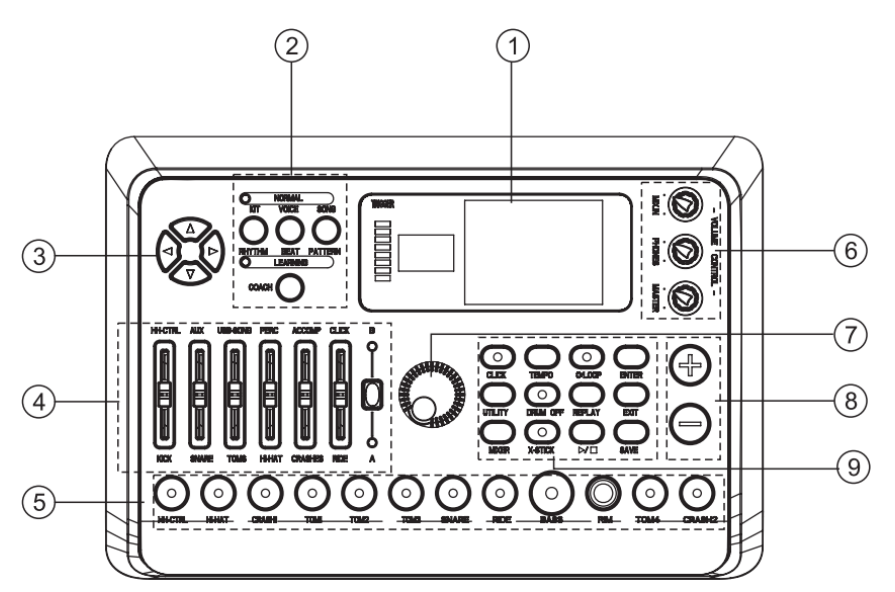

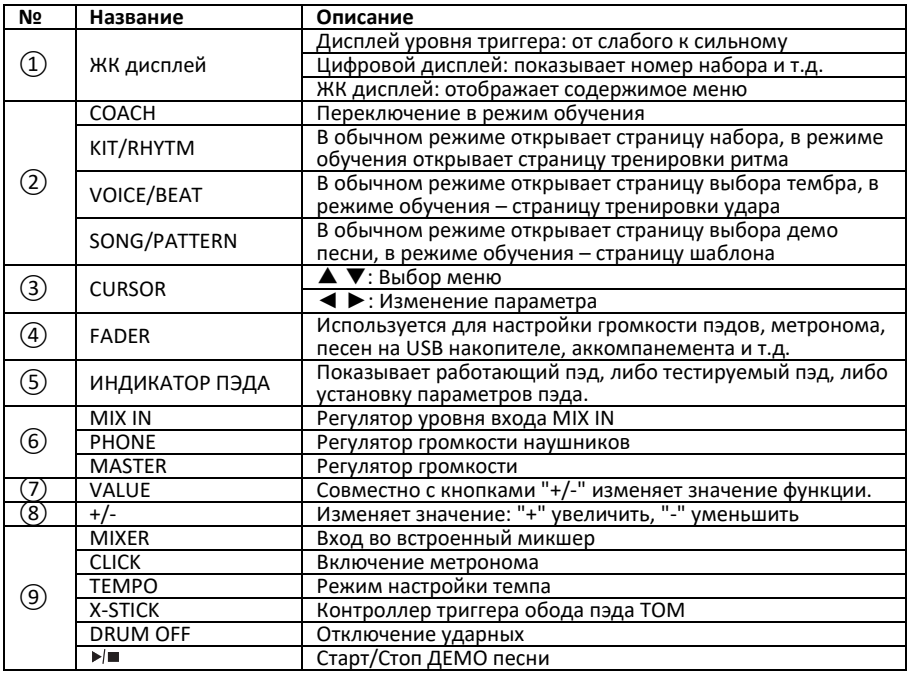

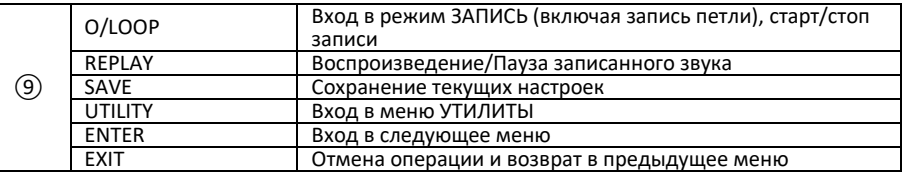

#### <span id="page-11-0"></span>**ЗАДНЯЯ ПАНЕЛЬ**

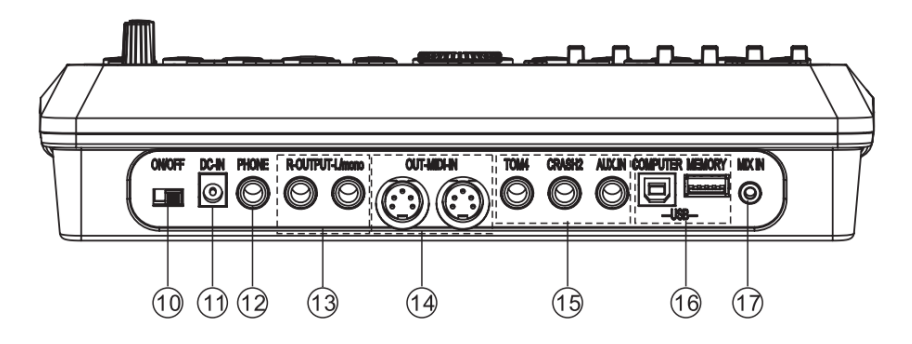

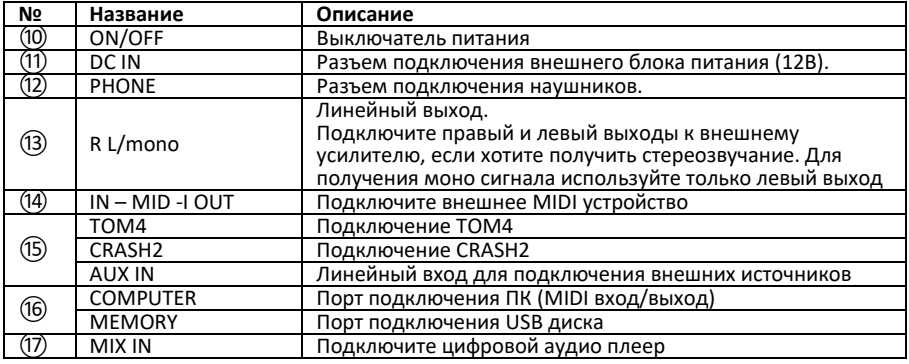

# <span id="page-12-0"></span>**ПОДКЛЮЧЕНИЕ ВНЕШНИХ УСТРОЙСТВ**

### <span id="page-12-1"></span>**Подключение аудиосистемы или усилителя ударных**

При подключении к аудиосистеме или усилителю ударных, вставьте один конец аудиокабеля в разъемы OUTPUT модуля: R L/mono, а другой конец подключите к входу аудиосистемы или усилителя ударных.

Примечание:

A. При подключении к монофоническому аудиоустройству, используйте разъем L/mono.

B. При подключении к стереоустройству, используйте разъемы R и L/mono.

C. Громкость звука на выходе можно настраивать с помощью регулятора основного уровня громкости на модуле или на аудиоустройстве.

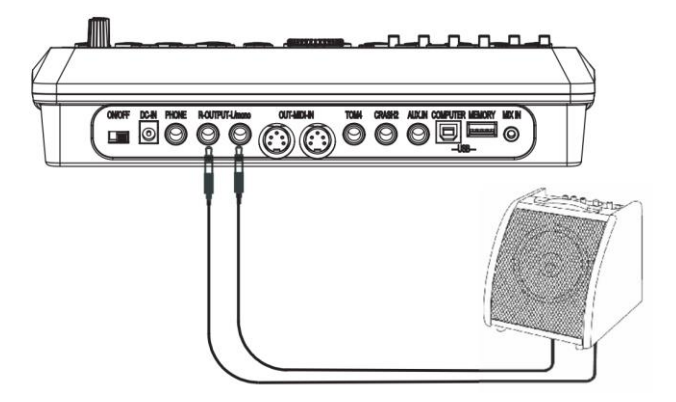

# <span id="page-12-2"></span>**Подключение наушников**<br>Управляющий модуль

Управляющий модуль оснащен разъемом 1/4" (6,35мм) для подключения стереонаушников (если вы используете стереонаушники с джеком 1/8", вам понадобится адаптер). Громкость можно настраивать с помощью регулятора основного уровня громкости на панели модуля или наушников.

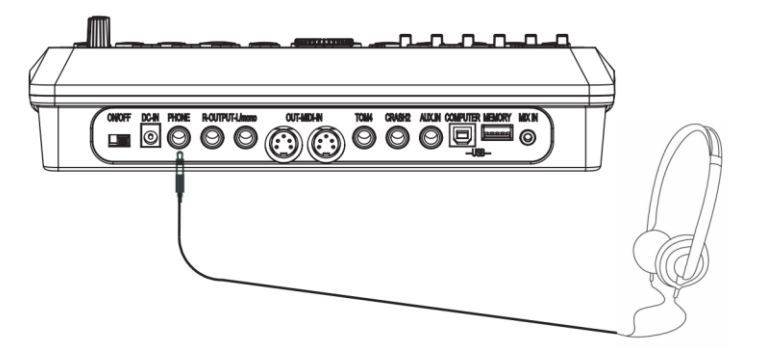

#### <span id="page-13-0"></span>**Подключение плеера MP3 или CD**

Подключите выход проигрывателя MP3 или компакт-дисков, либо других аудиоисточников к разъему AUX.IN. Входной сигнал можно микшировать с сигналом барабана, играя в такт музыке.

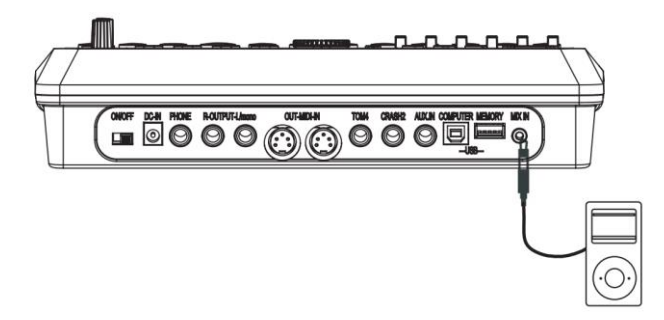

#### <span id="page-13-1"></span>**Подключение к компьютеру**

A. Подключение компьютера через разъем USB: прием или передача MIDI сигнала.

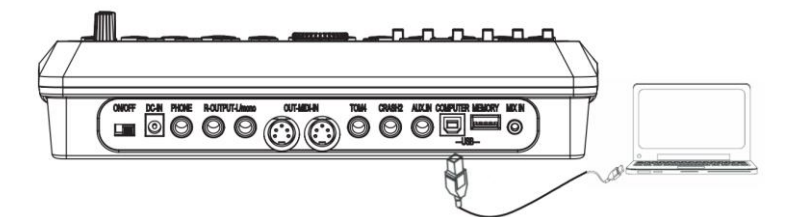

B. Подключение компьютера через разъем MIDI: MIDI IN: прием MIDI сигнала от внешнего источника или компьютера. MIDI OUT: передача сигналов пэдов на внешнее устройство или компьютер.

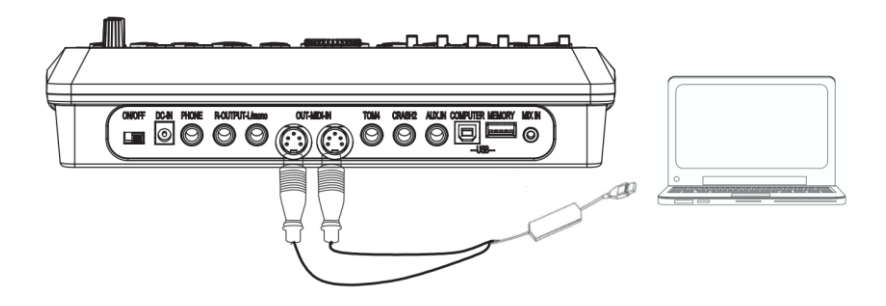

#### <span id="page-14-0"></span>**Подключение MIDI клавиатуры**

Если для управления барабаном используется внешняя клавиатура или другое MIDIустройство, необходимо один конец кабеля MIDI подключить к разъему MIDI IN модуля, а другой конец – к разъему MIDI OUT MIDI-клавиатуры. В этом случае барабан используется в качестве источника звука.

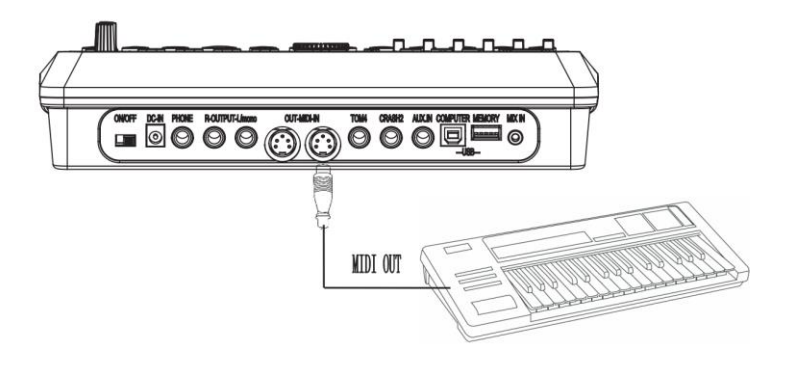

#### <span id="page-14-1"></span>**Подключение блока питания**

A. Убедитесь, что выключатель питания модуля находится в положении OFF.

B. Подключите адаптер питания к разъему DC IN модуля.

C. Убедитесь, что все пэды подключены и громкость модуля установлена на минимум. Переведите выключатель питания модуля в положение ON, чтобы начать работу.

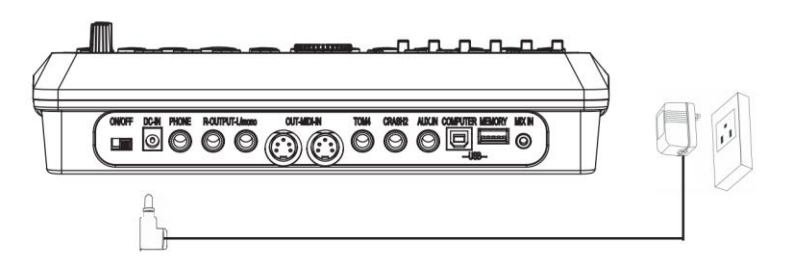

ВАЖНО:

Обязательно выключайте питание управляющего модуля перед подключением внешних устройств.

# <span id="page-15-0"></span>**ИСПОЛНЕНИЕ**

## <span id="page-15-1"></span>**Малый барабан**

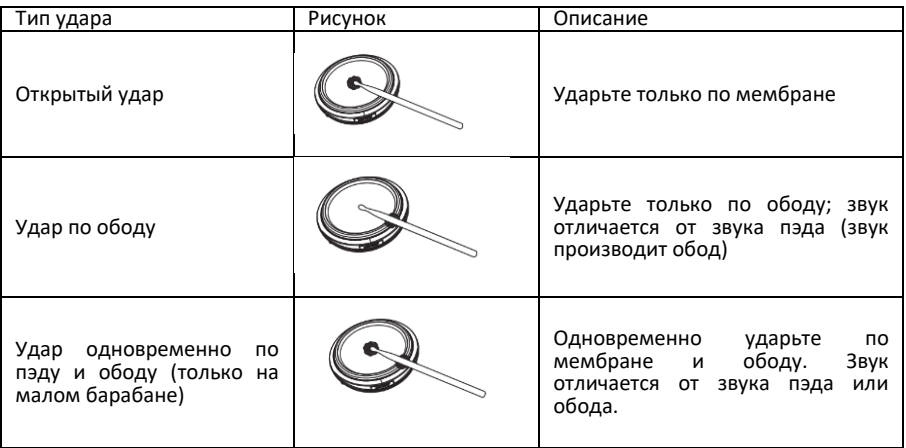

### <span id="page-15-2"></span>**Хай-хет**

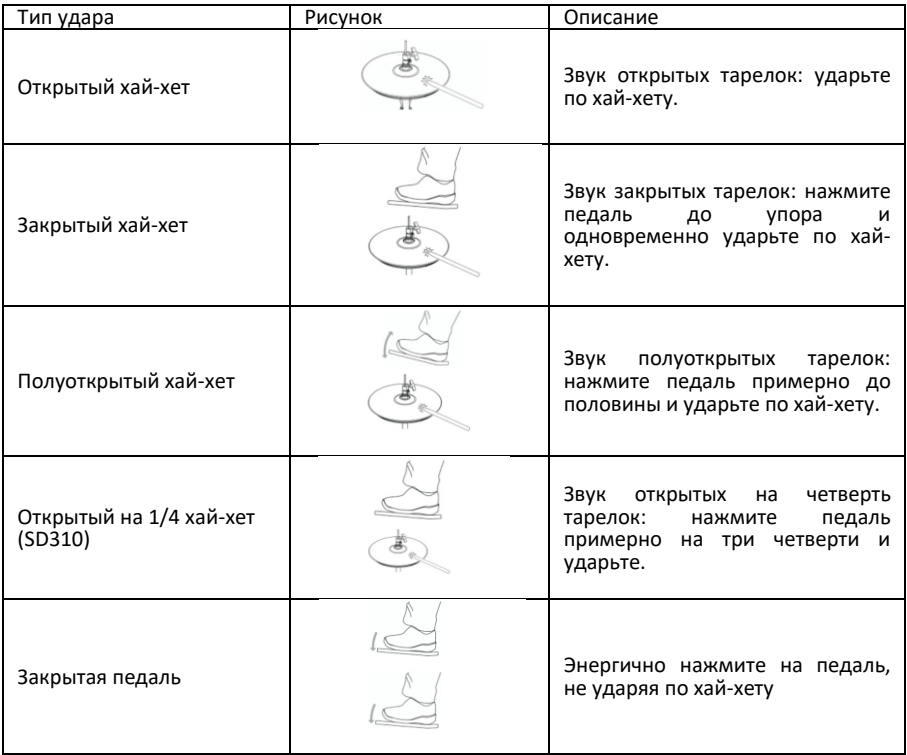

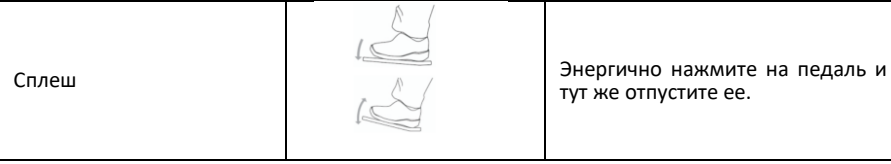

### <span id="page-16-0"></span>**Тарелка**

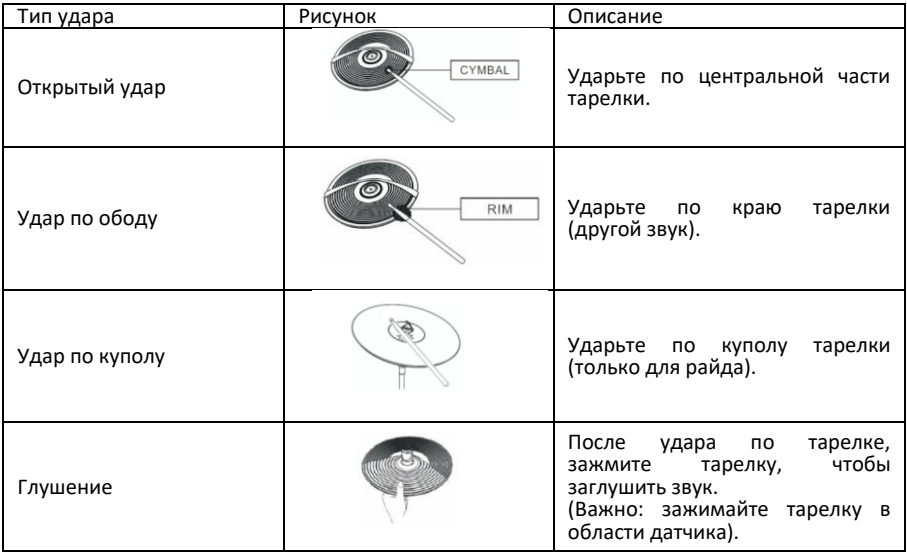

# <span id="page-17-0"></span>**УПРАВЛЕНИЕ**

### <span id="page-17-1"></span>**Изменение настроек**

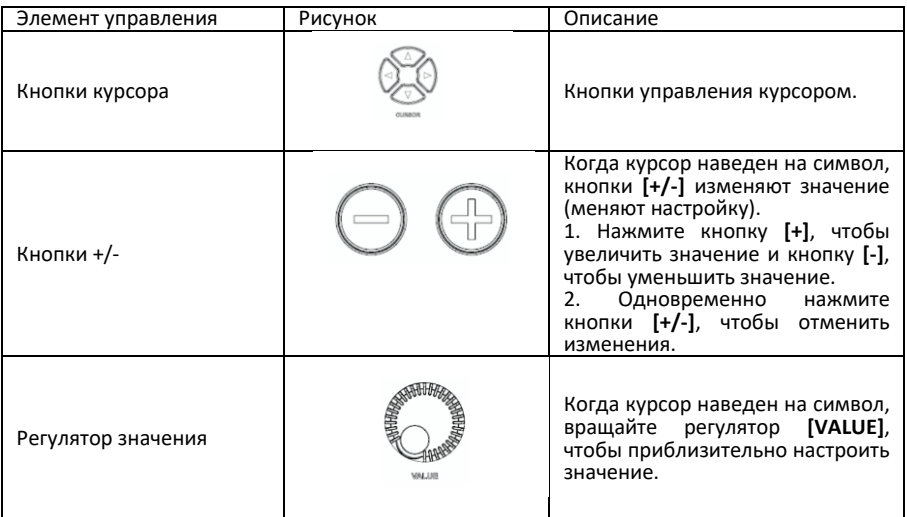

### <span id="page-17-2"></span>**Выбор триггера для редактирования**

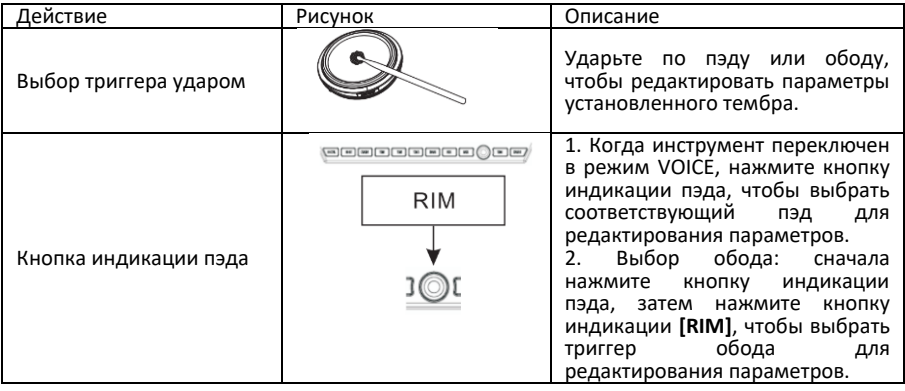

#### <span id="page-18-0"></span>**Использование фейдера**

A. Нажмите кнопку **[MIXER]**, чтобы войти в интерфейс настройки микшера для регулировки громкости или других параметров триггера.

B. Используйте кнопку **[SELECT]**, чтобы выбрать группу голосов, загорится светодиод в верхнем правом или нижнем правом углу фейдера.

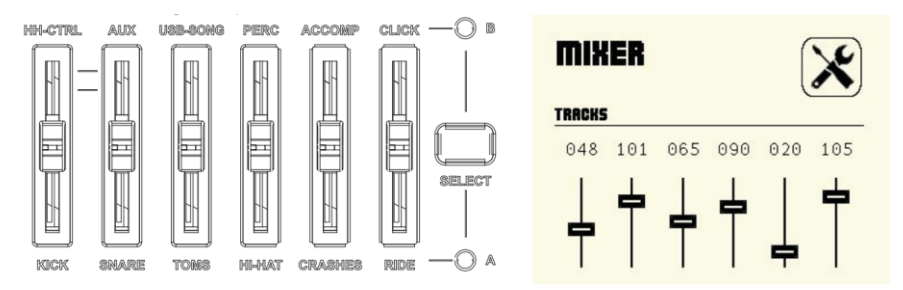

C. Перемещайте фейдер для настройки относительной громкости выбранного голоса.

#### <span id="page-18-1"></span>**Функции других кнопок**

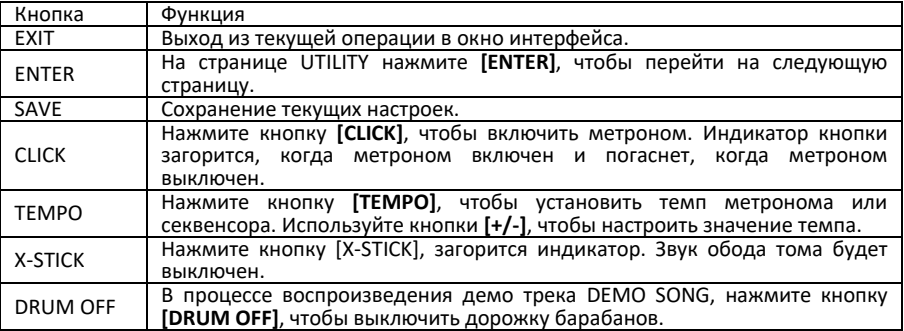

#### <span id="page-18-2"></span>**Переключение в режим ТРЕНЕР**

Нажмите кнопку **[COACH]**, чтобы из обычного режима NORMAL переключиться в режим ТРЕНЕР (COACH). Когда режим ТРЕНЕР включен, горит индикатор кнопки.

### <span id="page-19-0"></span>**Интерфейс управления**

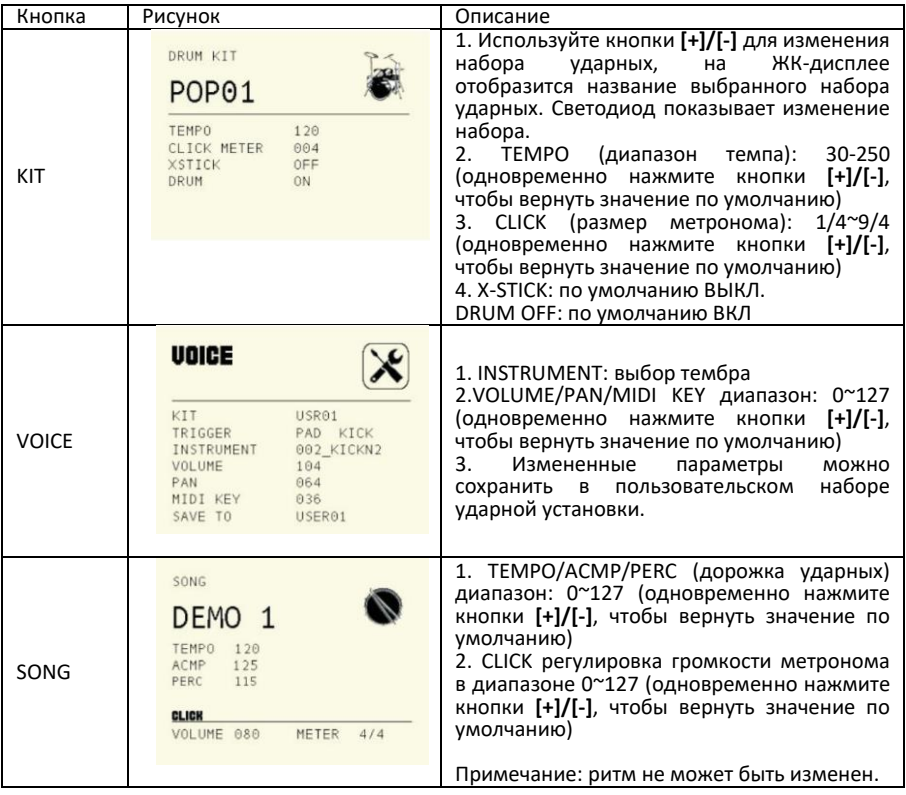

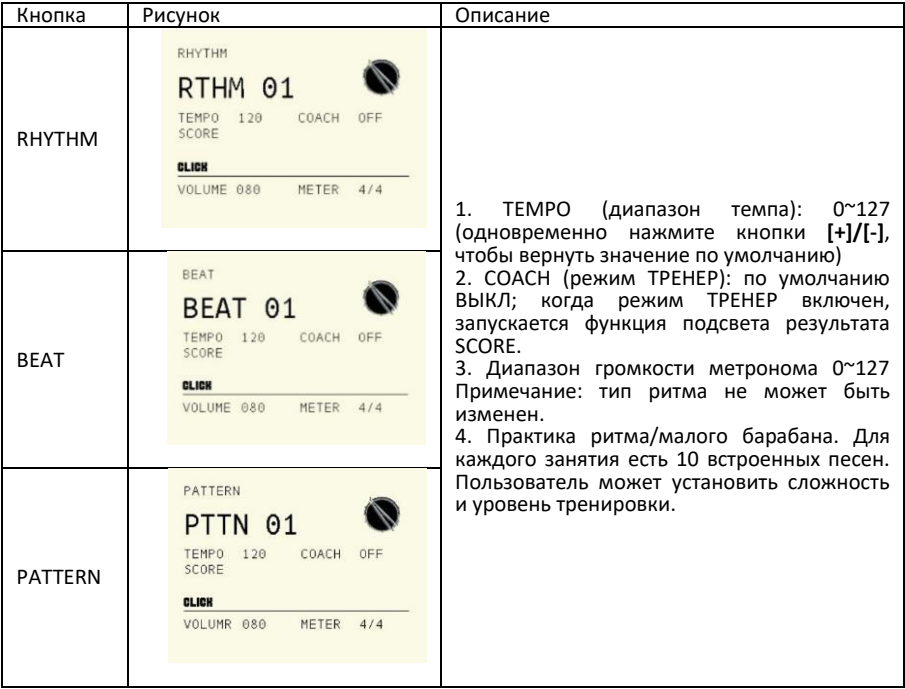

## <span id="page-21-0"></span>**УТИЛИТА НАСТРОЙКИ**

Нажмите кнопку **[UTILITY]**, чтобы войти в интерфейс утилиты настроек.

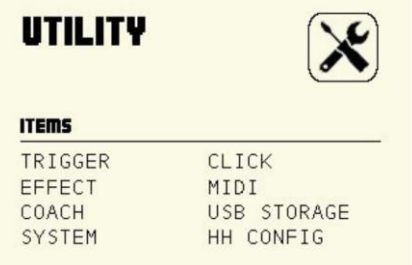

#### <span id="page-21-1"></span>**Настройки триггера**

В окне UTILITY, при помощи кнопок курсора выберите пункт меню TRIGGER. Нажмите кнопку **[ENTER]**, чтобы войти в интерфейс настройки триггера.

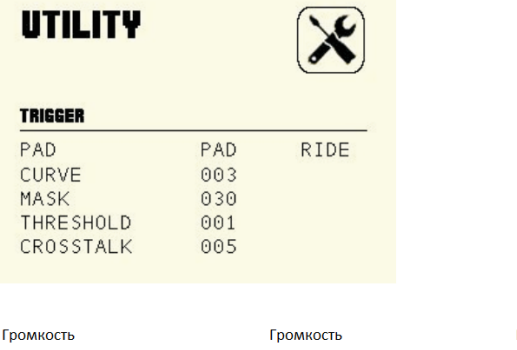

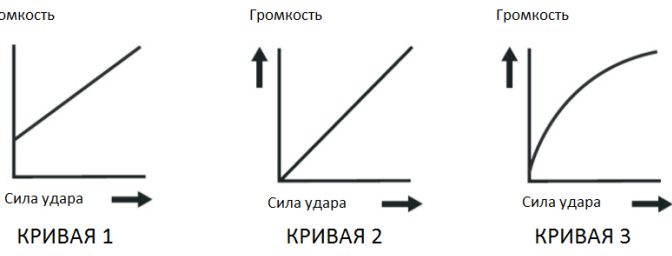

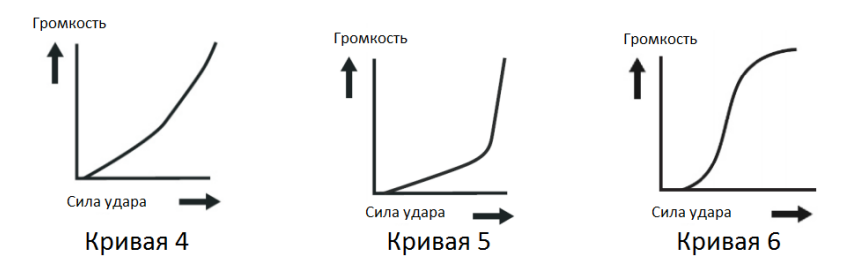

Кривые чувствительности пэдов относительно силы и динамики удара. (по умолчанию: кривая 3)

> Кривая 1: слабый отклик на слабую динамику. Данная настройка помогает поддерживать стабильный уровень силы удара.

> Кривая 2 стандартная установка, наиболее естественное соотношение между динамикой игры и громкостью.

> Кривая 3: по сравнению с кривой 2, слабый удар вызывает большое изменение громкости.

> Кривая 4: по сравнению с кривой 2, сравнительно высокая сила удара вызывает сравнительно большое изменение громкости.

> Кривая 5: по сравнению с кривой 2, сравнительно высокая сила удара вызывает очень большое изменение громкости.

Кривая 6: сильный удар вызывает экстремальное изменение громкости.

#### А. MASK (МАСКА) (15-30)

Этот параметр используется для настройки интервала времени сканирования триггера пэда. Когда значение MASK низкое, пэд чувствителен, но это приведет к повторному запуску. Пожалуйста, отрегулируйте значение MASK должным образом в это время.

#### B. TRESHOLD (ЧУВСТВИТЕЛЬНОСТЬ ТРИГГЕРА) (1-8)

Эта настройка позволяет выставить величину срабатывания триггера. Таким образом, можно предотвратить звучание пэда из-за вибрации других пэдов. Чем меньше значение, тем ниже порог срабатывания триггера, тем слабее уровень сигнала, на который отзовется пэд. Вы можете установить параметр в соответствии с реальной ситуацией.

#### C. CROSSTALK (ПЕРЕКРЕСТНЫЕ ПОМЕХИ ТРИГГЕРОВ) (0-10)

Если два триггера находятся близко друг к другу, удар по одному триггеру может может вызвать срабатывание другого триггера. Эту проблему можно решить, установив коэффициент подавления перекрестных помех на более высокий уровень. **Предостережение:** не устанавливайте коэффициент подавления перекрестных помех на слишком высокий уровень. Если значение слишком высокое, то при одновременной игре двух пэдов, тот, по которому ударили менее сильно, звучать не будет. Поэтому будьте осторожны и установите этот параметр на минимальное значение, необходимое для предотвращения перекрестных помех. При установке 0, фильтрование перекрестных помех не работает.

#### <span id="page-23-0"></span>**Настройки метронома**

В окне UTILITY, при помощи кнопок курсора выберите пункт меню CLICK. Нажмите кнопку **[ENTER]**, чтобы войти в интерфейс настройки метронома.

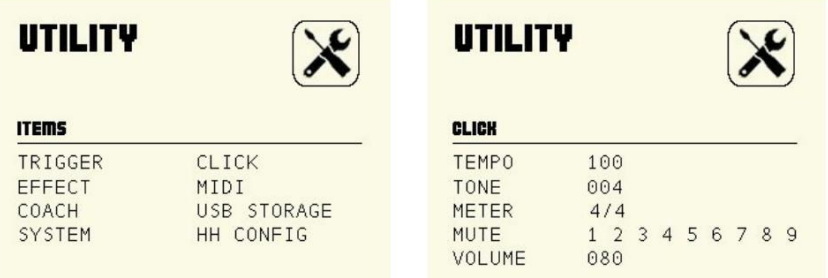

A. TEMPO (диапазон темпа): 0~127 (одновременно нажмите кнопки **[+]/[-]**, чтобы вернуть значение по умолчанию)

B. TUNE (мелодия): 4 типа

C. METER (размер)

D. MUTE (функция отключения звука)

Используйте кнопки курсора, чтобы выбрать приглушение метронома, затем используйте регулятор **[VALUE]** или кнопки **[+]/[-]**, чтобы приглушить звук. Если индикатор метронома показывает M, это означает, что он отключен.

E. VOLUME (громкость метронома) (0-127; когда параметр установлен в 0, это означает, что метроном полностью выключен)

#### <span id="page-23-1"></span>**Настройка эффекта**

В окне UTILITY, при помощи кнопок курсора выберите пункт меню EFFECT. Нажмите кнопку **[ENTER]**, чтобы войти в интерфейс настройки эффекта.

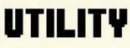

настройки: 01~27

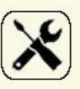

#### **EFFECT**

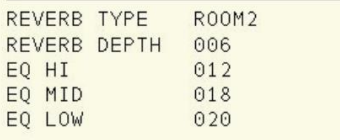

A. REVERB TYPE (ТИП РЕВЕРБЕРАЦИИ)

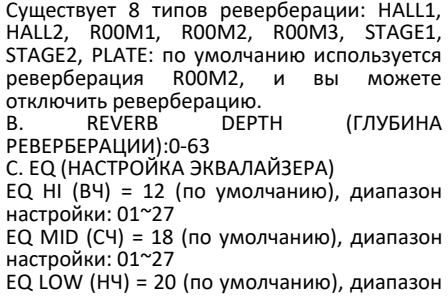

Официальный дистрибьютор фирмы "Soundking" – ООО «ЛЮТНЕР СПб» [www.LUTNER.ru](http://www.lutner.ru/)  $24\,$ 

#### <span id="page-24-0"></span>**Настройка MIDI**

В окне UTILITY, при помощи кнопок курсора выберите пункт меню MIDI. Нажмите кнопку **[ENTER]**, чтобы войти в интерфейс настройки MIDI.

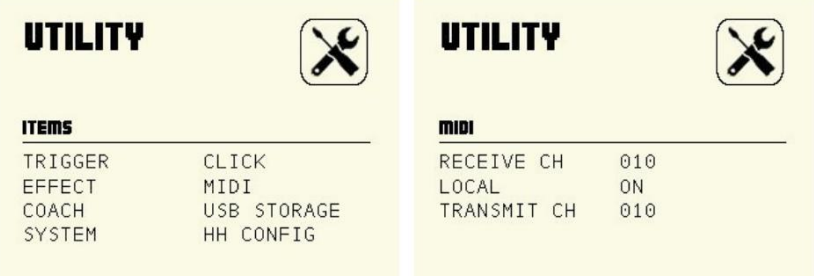

A. RECEIVE CH: выбор канала приема, допустимый диапазон 1-16, по умолчанию: 10 канал.

B. LOCAL: локальный режим

**Local OFF:** пэды и встроенный секвенсор отсоединены от звукового генератора установки. При ударе по пэду генератор звука не сработает и не сгенерирует звучание барабана.

**Local ON:** пэды и встроенный секвенсор подключены к генератору звука. При ударе по пэду генератор производит звук соответствующего барабана.

C. **TRANSMIT CH**: выбор канала передачи, допустимый диапазон 1-16, по умолчанию: 10 канал.

#### <span id="page-24-1"></span>**Настройка режима ТРЕНЕР**

В окне UTILITY, при помощи кнопок курсора выберите пункт меню COACH. Нажмите кнопку **[ENTER]**, чтобы войти в интерфейс настройки режима тренировки.

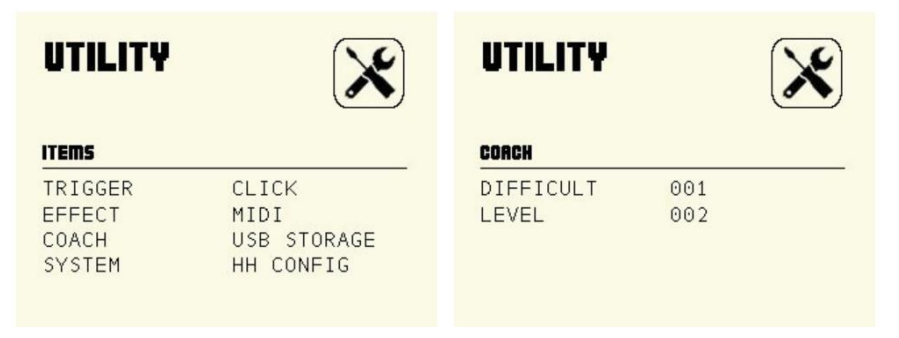

A. DIFFICULT (СЛОЖНОСТЬ) 1-5, чем выше параметр, тем выше сложность.

B. LEVEL (УРОВЕНЬ) 1-5, чем выше параметр, тем выше уровень.

#### <span id="page-25-0"></span>**Настройка USB диска**

В окне UTILITY, при помощи кнопок курсора выберите пункт меню USB STORAGE. Нажмите кнопку **[ENTER]**, чтобы войти в интерфейс настройки диска USB. Если USB диск не подключен, на дисплее появится надпись USB DISCONNECTED.

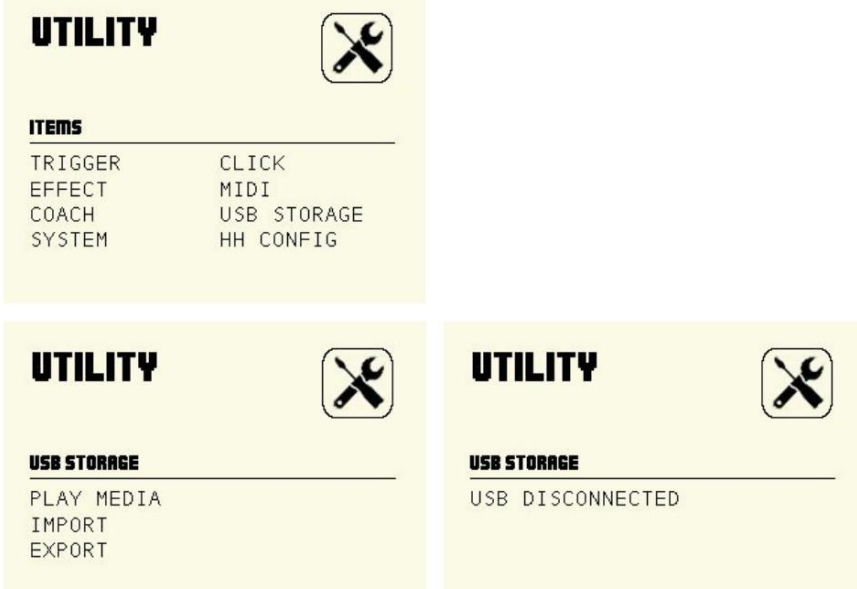

A. PLAY MEDIA: ваша ударная установка может автоматически воспроизводить в качестве аккомпанемента расположенные на USB диске композиции в формате MP3 или WAV. Примечание. На ЖК-дисплее отображается только текущая песня. Вы можете использовать регулятор **[VALUE]** или кнопки **[+]/[-]**, чтобы выбрать другую песню.

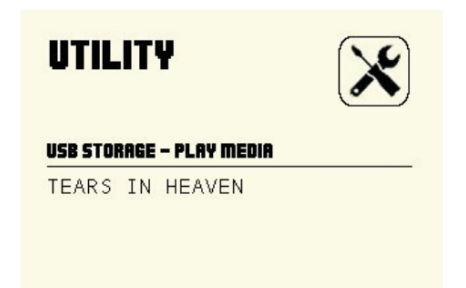

B. IMPORT: Загрузка в модуль информации о записи на USB диске.

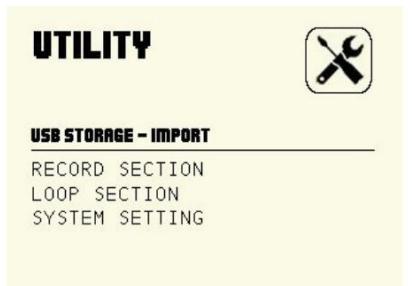

1). RECORD SECTION: выводит информацию о записи в реальном времени.

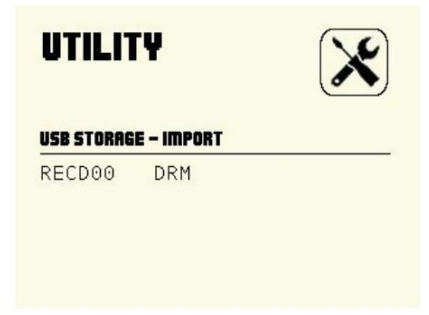

2). LOOP SECTION: выводит информацию о записи петли.

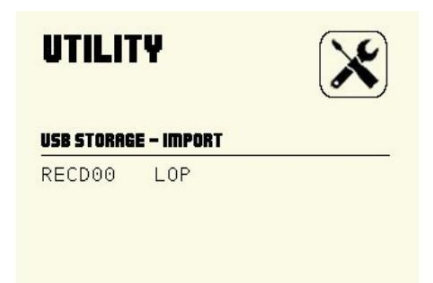

3). SYSTEM SETTING: импортирует пользовательские данные ударной установки с диска USB в модуль.

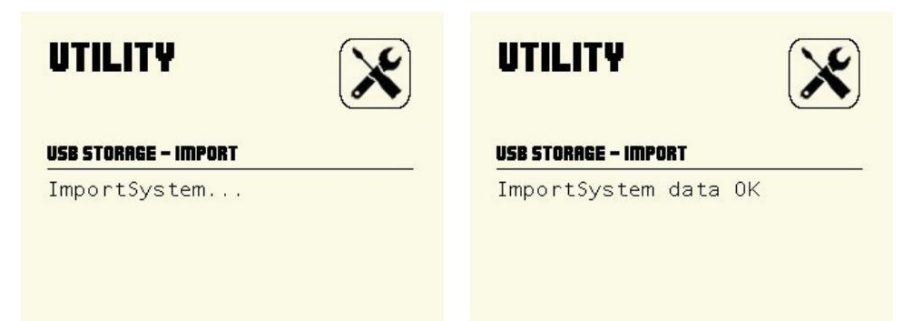

C. EXPORT: экспорт пользовательских данных ударной установки на USB-накопитель. В этом интерфейсе нажмите **[ENTER]**, чтобы войти в окно интерфейса. Модуль начнет экспорт данных, на дисплее отобразится: Export System...; после завершения экспорта на дисплее отобразится: Export System data OK.

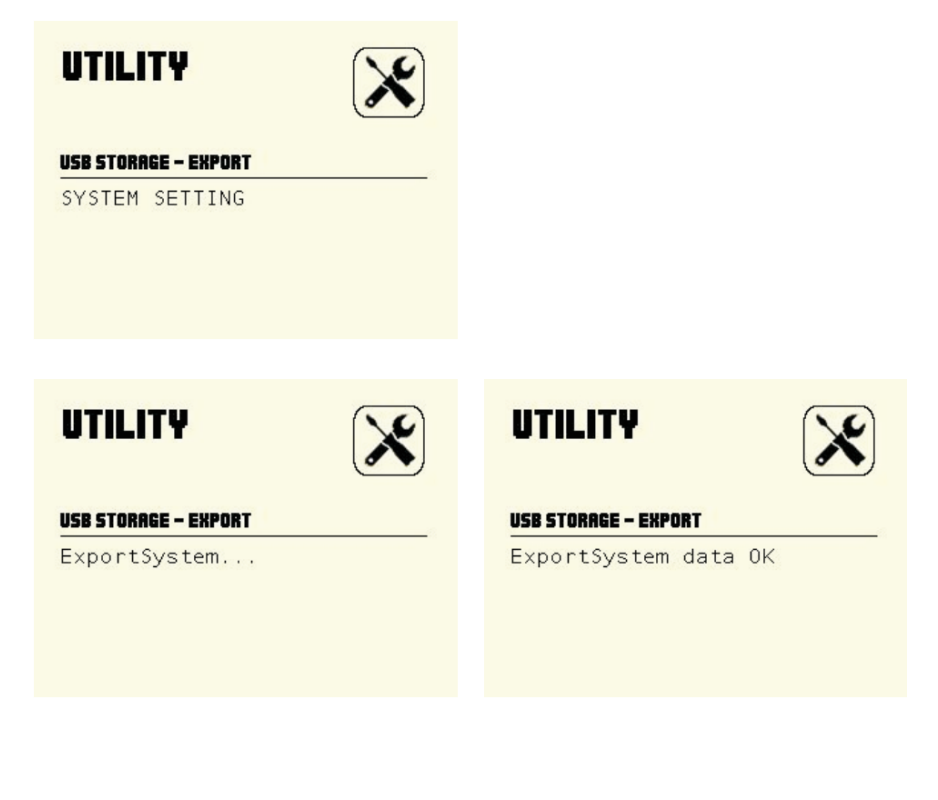

#### <span id="page-28-0"></span>**Настройки системы**

В окне UTILITY, при помощи кнопок курсора выберите пункт меню SYSTEM. Нажмите кнопку **[ENTER]**, чтобы войти в интерфейс настройки системы.

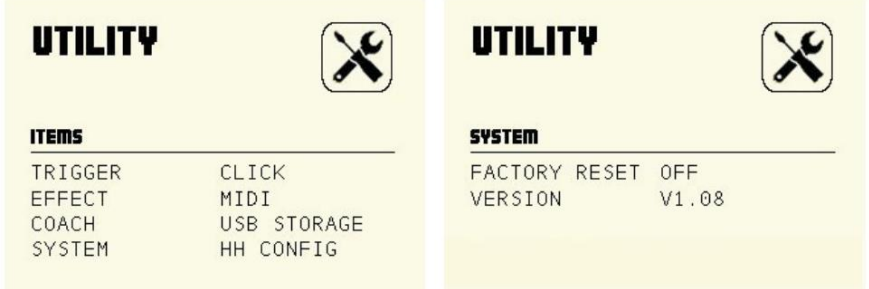

A. FACTORY RESET: сбрасывает настройки ударной установки и восстанавливает заводские настройки.

B. VERSION: показывает номер версии программного обеспечения.

#### <span id="page-28-1"></span>**Настройка хай-хета**

В окне UTILITY, при помощи кнопок курсора выберите пункт меню HH CONFIG. Нажмите кнопку **[ENTER]**, чтобы войти в интерфейс настройки педали.

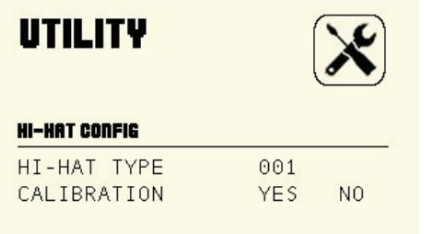

A. HI-HAT TYPE: выбор типа педали, значение по умолчанию: 001 001: имитация хай-хэта

B. CALIBRATION: имитация калибровки позиции хай-хэта.

Во время симуляции сборки хай-хэта вы можете откалибровать положение хай-хэта в соответствии со своими предпочтениями, как показано ниже:

Войдите в интерфейс калибровки (как указано выше). Выберите 001 в HI-HAT TYPE. Используйте кнопки курсора для выбора. Если вы хотите откалибровать педаль, выберите YES. Нажмите клавишу **[ENTER]**, педаль готова к калибровке. Продолжайте нажимать на педаль до упора (см. Рисунок A), затем нажмите **[ENTER]**. Модуль начнет калибровку педали (см. Рисунок B). Через 5 секунд, если калибровка прошла успешно, на дисплее отобразится (рисунок C показывает дисплей в случае успешной калибровки, а рисунок D – дисплей в случае ошибки). Если калибровка прошла успешно, вы можете выбрать YES или NO и нажать **[ENTER]**, чтобы решить, сохранять ли результат. Если произошел сбой калибровки, нажмите **[ENTER]**, чтобы снова начать калибровку, нажмите клавишу **[CANCEL]**, чтобы выйти из режима калибровки.

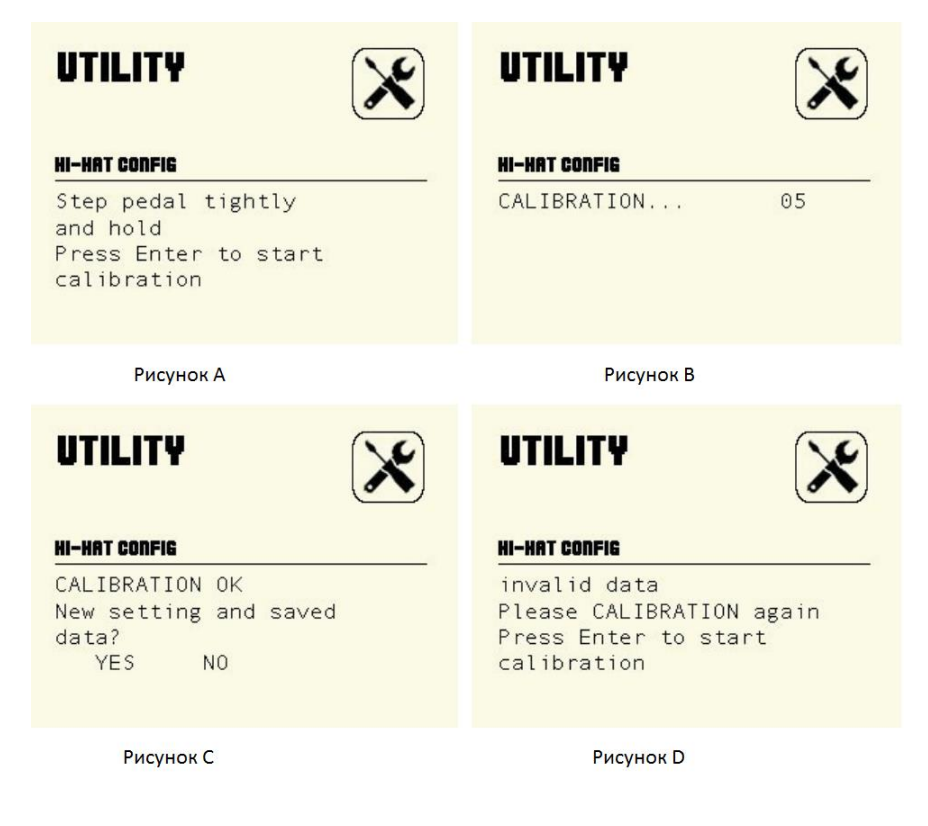

## <span id="page-30-0"></span>**РЕДАКТИРОВАНИЕ И СОХРАНЕНИЕ НАБОРА УДАРНЫХ**

### <span id="page-30-1"></span>**Информация о наборе ударных**

Вы можете выбрать другой стиль набора ударных для игры. Ваш цифровой барабан имеет 72 набора ударных.

36 предустановленных наборов ударных: KIT1-36

36 пользовательских наборов ударных: USER01-36

#### <span id="page-30-2"></span>**Редактирование и сохранение набора голосов ударных**

#### A. INSTRUMENT: выбор инструмента

1). В нормальном режиме (горит индикатор NORMALLED), нажмите кнопку **[VOICE]**, чтобы войти в режим выбора голоса INSTRUMENT, используйте кнопки **[+]/[-]** или регулятор **[VALUE]**, чтобы чтобы изменить номер голоса.

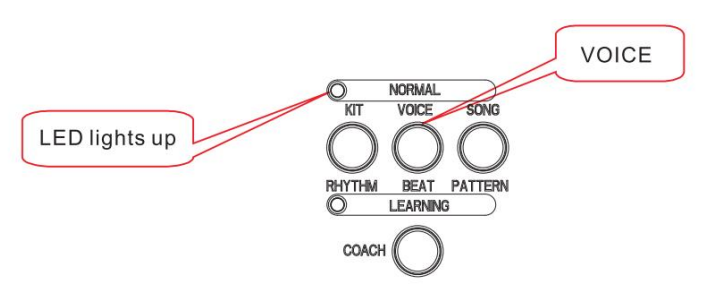

#### 2). TRIGGER: выбор триггера

Ударьте по триггеру, либо выберите триггер, голос которого вы хотите изменить, нажав на кнопку пэда на панели управляющего модуля.

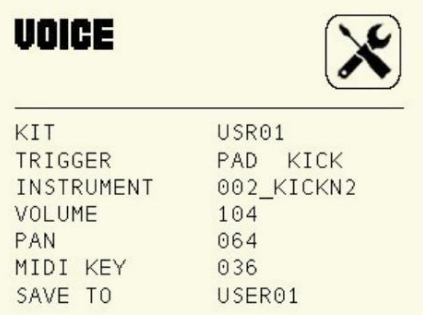

B. VOLUME (регулировка громкости триггера)

Переключитесь в режим VOLUME (регулировка громкости триггера). Используйте кнопки **[+]/[-]** или регулятор **[VALUE]**, чтобы изменить уровень громкости, диапазон: 0-127

C. PAN (настройка панорамирования)

Переключитесь в режим PAN (настройка панорамирования). Используйте кнопки **[+]/[-]** или регулятор **[VALUE]**, чтобы изменить параметр PAN, диапазон: 0-127 D. MIDI KEY (регулировка MIDI ноты)

Переключитесь в режим MIDI KEY. Используйте кнопки **[+]/[-]** или регулятор **[VALUE]**, чтобы изменить значение MIDI ноты, диапазон: 0-127

E. SAVE (сохранение пользовательской ударной установки)

После настройки параметров барабана, переключитесь на пункт SAVE TO USER01. С помощью кнопок **[+]/[-]** или регулятор **[VALUE]** выберите номер пользовательской ударной установки, под которым вы хотите сохранить данные, затем нажмите **[SAVE]**. 3). Сохраните пользовательскую ударную установку на USB.

А. Вставьте USB.

B. Нажмите кнопку **[UTILITY]**, чтобы войти в интерфейс настройки утилиты.

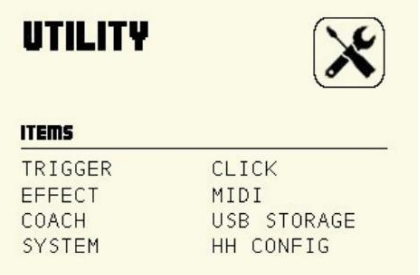

C. В интерфейсе UTILITY с помощью кнопок курсора выберите USB STORAGE, затем нажмите кнопку **[ENTER]**, чтобы войти в интерфейс настройки USB.

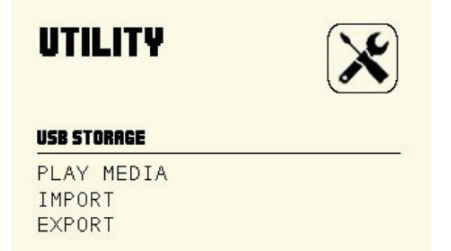

D. С помощью кнопок курсора выберите EXPORT, затем нажмите кнопку **[ENTER]**, чтобы войти в интерфейс EXPORT, а затем нажмите кнопку **[ENTER]**, чтобы экспортировать данные пользовательской ударной установки.

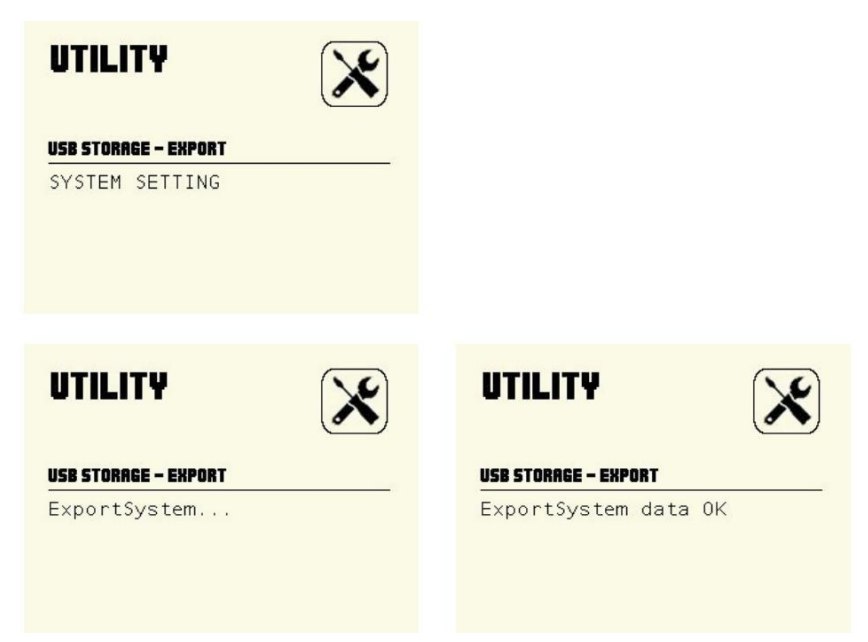

4). Импортирование пользовательской ударной установки с USB. A. Нажмите кнопку **[UTILITY]**, чтобы войти в интерфейс настройки утилиты.

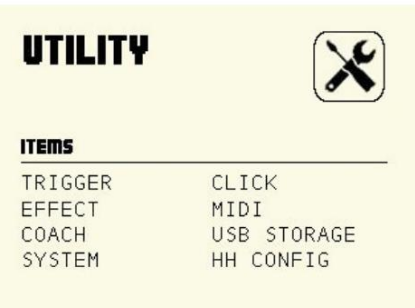

B. В интерфейсе UTILITY с помощью кнопок курсора выберите USB STORAGE, затем нажмите кнопку **[ENTER]**, чтобы войти в интерфейс настройки USB.

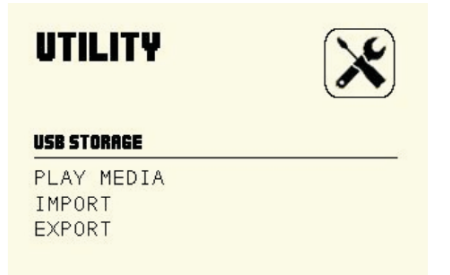

C. С помощью кнопок курсора выберите IMPORT, затем нажмите кнопку **[ENTER]**, чтобы войти в интерфейс IMPORT, а затем нажмите кнопку **[ENTER]**, чтобы импортировать данные пользовательской ударной установки.

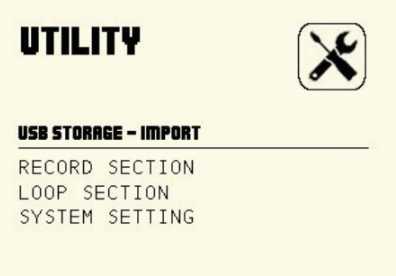

D. С помощью кнопок курсора выберите RECORD SECTION и нажмите кнопку **[ENTER]**, чтобы импортировать запись с USB в реальном времени.

E. С помощью кнопок курсора выберите LOOP SECTION, затем нажмите **[ENTER]** для импорта записи USB LOOP.

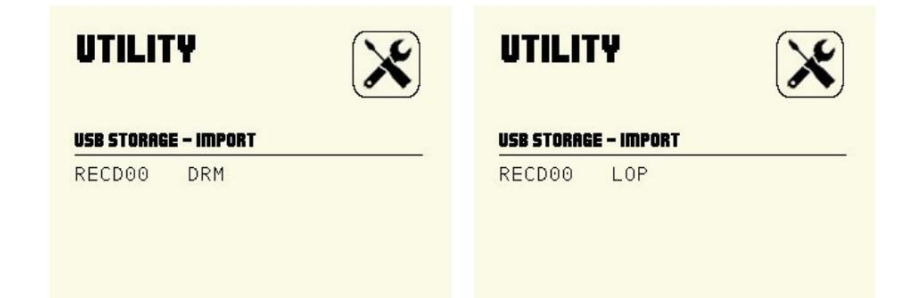

F. Используйте кнопки курсора для выбора SYSTEM SETTING, затем нажмите кнопку [**ENTER]**, чтобы импортировать с USB информацию пользовательской ударной установки.

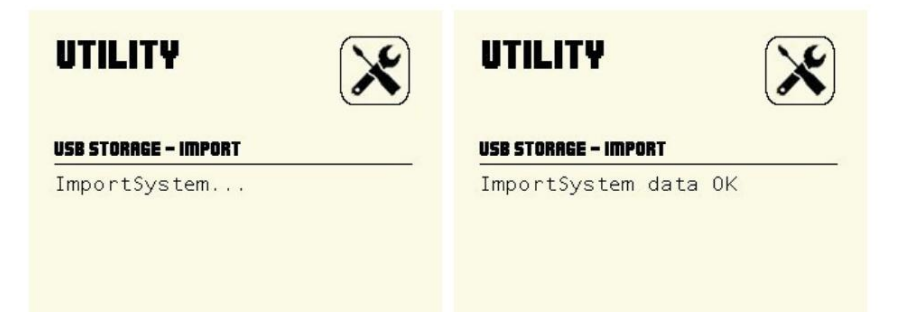

#### <span id="page-34-0"></span>**Восстановление заводских настроек набора ударных**

Нажмите кнопку **[UTILITY]**, чтобы войти в интерфейс настройки утилиты.

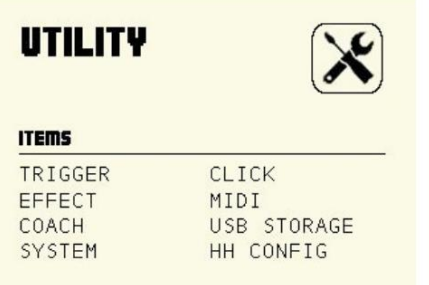

В интерфейсе UTILITY с помощью кнопок курсора выберите SYSTEM, затем нажмите кнопку **[ENTER]**, чтобы войти в интерфейс системных настроек.

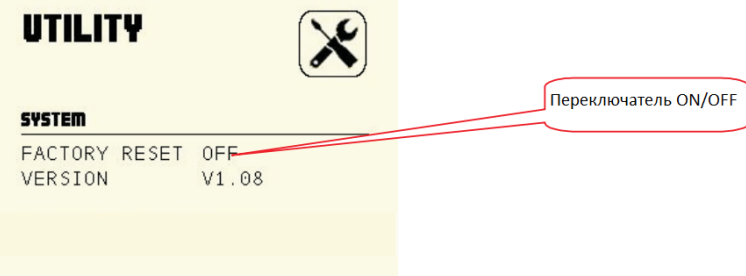

Выберте пункт FACTORY RESET и переключите статус OFF на ON, чтобы восстановить заводские настройки.

## <span id="page-35-0"></span>**ВОСПРОИЗВЕДЕНИЕ ПЕСЕН**

Ваш электронный барабан содержит 20 встроенных демо песен.

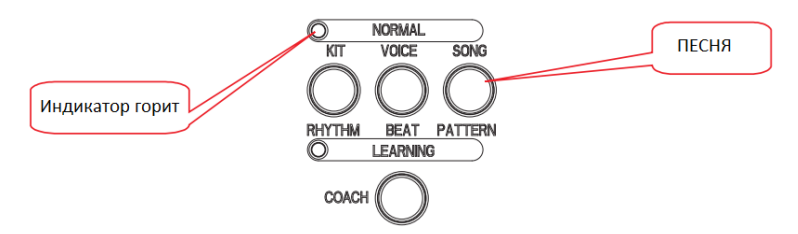

1. В нормальном состоянии (горит светодиод NORMAL). Нажмите кнопку **[SONG]**, чтобы войти в DEMO SONG.

2. Нажмите кнопку **[►/■]** для начала воспроизведения демо песни.

3. Нажмите кнопку **[+]/[-]** или используйте регулятор **[VALUE]**, чтобы сменить демо песню.

4. Снова нажмите кнопку **[►/■]**, чтобы остановить воспроизведение демо песни.

(режим DEMO SONG переключится в DEMO SONG LIST).

5. Отрегулируйте аккомпанемент демо песни и громкость дорожки ударных.

A. Нажмите кнопку **[MIXER]**, чтобы войти в интерфейс настройки микшера.

B. С помощью кнопки **[SELECT]** выберите группу голосов. Загорится светодиод справа от фейдера.

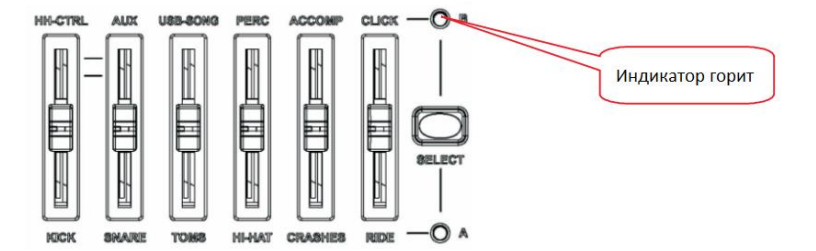

C. Нажмите PERC, чтобы отрегулировать громкость дорожки ударных; нажмите ACCOMP, чтобы отрегулировать громкость трека аккомпанемента.

Примечание. Значение, отображаемое на ЖК-дисплее, не является значением реальной громкости. Вы должны сначала немного пподвигать фейдер, после чего положение фейдера соответствует уровню громкости. Тепрь вы можете регулировать уровень громкости.

6. Отключение дорожки барабанов в демо треке

Во время воспроизведения демо песни нажмите кнопку **[DRUM OFF]**, чтобы включить или выключить функцию отключения дорожки ударных. Когда эта функция включена, загорается светодиод DRUM OFF.

## <span id="page-36-0"></span>**ЗАПИСЬ**

Модуль вашего инструмента имеет функцию записи вашего исполнения и сохранения песен. Вставьте USB диск, чтобы сохранить данные на USB. Если USB диск не подключен, то система может вести запись в режиме реального времени, но запись будет утеряна после выключения системы.

#### <span id="page-36-1"></span>**Запись без диска USB**

A. Нажмите кнопку **[O/LOOP]**, чтобы войти в интерфейс режима записи. Загорится светодиод, после чего установите темп, ритм и продолжительность записи.

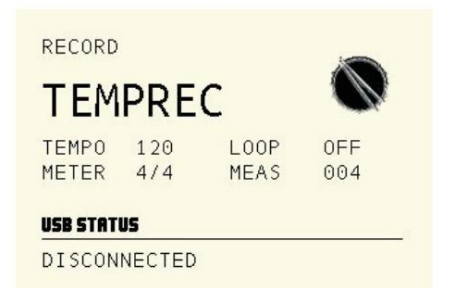

1). TEMPO для установки темпа метронома

2). LOOP настройка ON/OFF.

LOOP off: запись не может быть воспроизведена повторно;

LOOP on: запись может воспроизводиться повторно.

3). METER: настройка метронома;

4). MEAS: длительность записи;

B. Нажмите кнопку **[O/LOOP]** еще раз. Включится метроном, светодиод CLICK горит и мигает. Нажмите кнопку пэда или ударьте по пэду для записи.

C. Остановить запись: снова нажмите кнопку **[O/LOOP]**. Светодиод погаснет, запись прекращена.

#### <span id="page-37-0"></span>**Запись на диск USB**

A. Вставьте диск USB в слот, после чего установите темп, ритм и продолжительность записи.

B. Нажмите кнопку **[O/LOOP]** еще раз. Включится метроном, светодиод CLICK горит и мигает. Нажмите кнопку пэда или ударьте по пэду для записи.

C. Остановить запись: снова нажмите кнопку **[O/LOOP]**. Светодиод погаснет, запись прекращена.

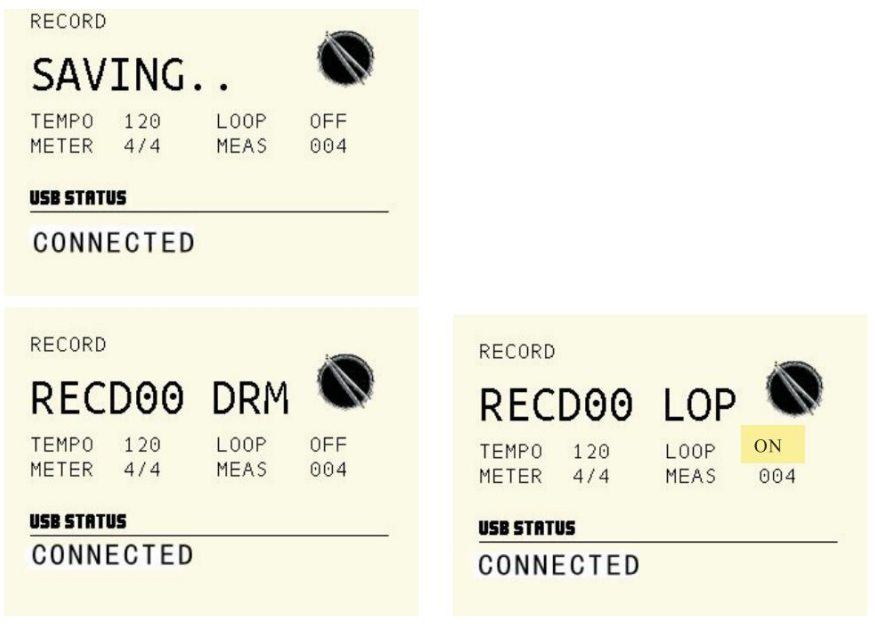

Запись, когда функция LOOP выключена Запись, когда функция LOOP включена

#### <span id="page-37-1"></span>**Повтор записи**

- 1). Включите воспроизведение записи.
- A. Нажмите кнопку **[REPLAY]**, чтобы повторить запись.
- B. Нажмите кнопку **[REPLAY]** еще раз, чтобы остановить повтор записи.

2). Подключите USB для воспроизведения записанной информации

A. Нажмите кнопку **[UTILITY]**, чтобы войти в интерфейс настройки UTILITY.

B. В интерфейсе UTILITY используйте кнопки курсора, чтобы выбрать USB STORAGE. Нажмите кнопку **[ENTER]**, чтобы войти в интерфейс настройки USB.

C. С помощью кнопок курсора выберите IMPORT. Нажмите кнопку **[ENTER]**, чтобы войти в интерфейс IMPORT. Нажмите **[ENTER]**, чтобы войти в интерфейс настроек USB STORAGE-IMPORT.

D. Используйте кнопки курсора, чтобы выбрать RECORD SECTION. Нажмите кнопку **[ENTER]**, чтобы войти в интерфейс импорта записей в реальном времени. Используйте кнопки курсора, чтобы выбрать LOOP SECTION. Нажмите кнопку **[ENTER]**, чтобы войти в интерфейс импорта записей LOOP.

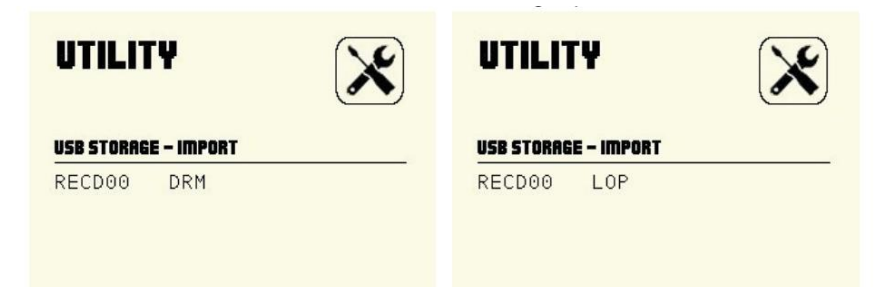

(Используйте кнопки **[+]/[-]** или регулятор **[VALUE]**, чтобы переключить режим записи)

### <span id="page-38-0"></span>**РЕЖИМ ТРЕНЕР**

Этот режим предназначен, чтобы развивать чувство, скорость и точность игры. Шаг за шагом, от простого уровня к сложному он помогает развить чувство ритма и координации движений рук и ног барабанщика.

Модуль включает в себя 30 песен для занятий. Вы можете практиковаться в соответствии со своим фактическим статусом. Вам доступно 10 композиций ритма, 10 композиций для малого барабана и 10 композиций набора ударных.

#### 1. Выбор уровня режима

В интерфейсе UTILITY используйте кнопки курсора, чтобы выбрать режим COACH. Нажмите кнопку **[ENTER]**, чтобы войти в интерфейс настройки функций тренера.

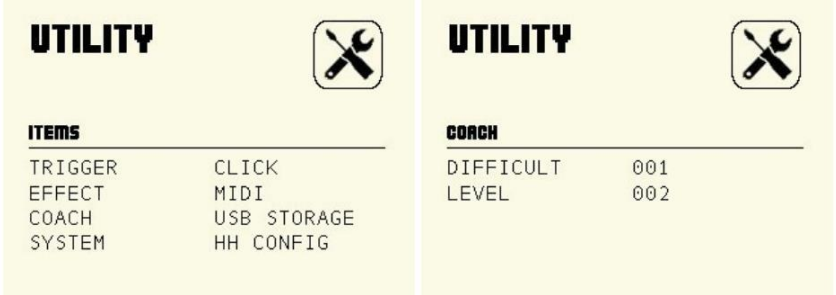

#### Примечание:

А. DIFFICULT (сложность) коэффициент 1~5. Чем больше число, тем сложнее.

B. LEVEL (уровень) 1~5. Чем больше число, тем выше уровень.

#### 2. Войдите в режим тренера.

Нажмите кнопку **[COACH]**, чтобы войти в режим тренера. Светодиод LEARNING загорается. Нажмите **[RHYTHM]**/**[BEAT]**/**[PATTERN]**, чтобы перейти к тренировке ритма / малого барабана / набора ударных.

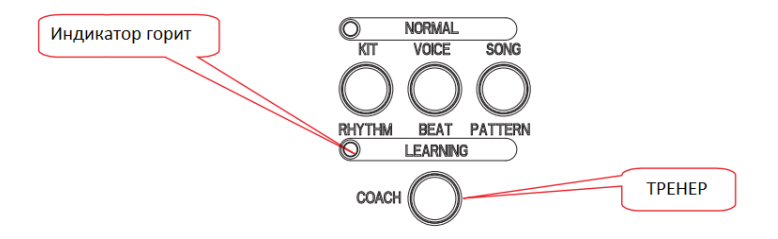

Примечание. Когда режим ТРЕНЕР выключен, вы можете только слушать и воспроизводить нужные песни. Когда режим ТРЕНЕР включен, вы можете записывать количество ударов во время тренировки.

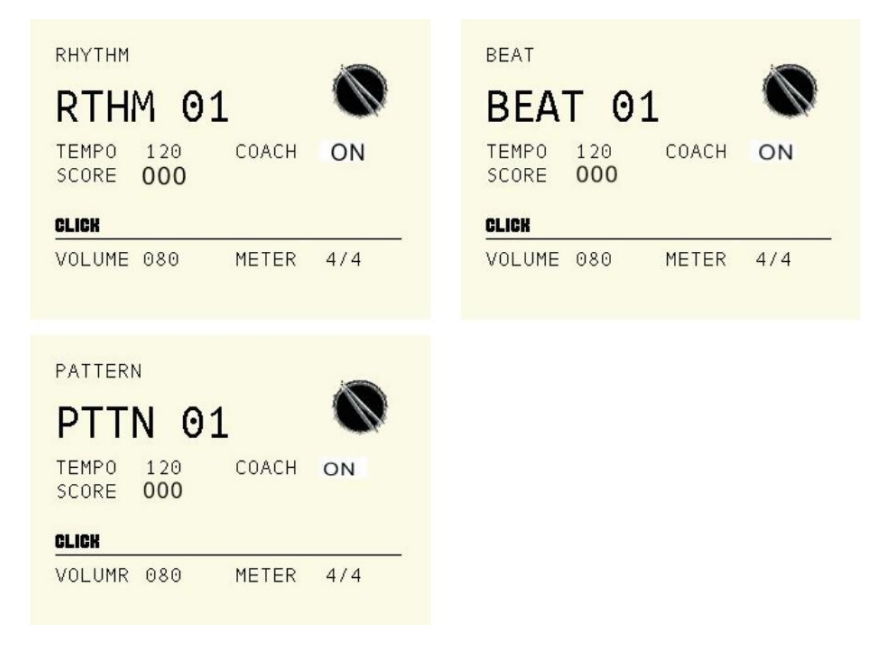

Описание параметров:

А. TEMPO: темп тренировочных песен. Используйте кнопки **[+]/[-]** или регулятор **[VALUE]**, чтобы изменить темп песни.

B. VOLUME: громкость метронома. Используйте кнопки **[+]/[-]** или регулятор **[VALUE]** для регулировки громкости.

C. METER: размер определяется учебной композицией и не может быть изменен.

3. Выберите песню

В интерфейсе режима ТРЕНЕР используйте кнопки **[+]/[-]** или регулятор **[VALUE]**, чтобы изменить номер тренировочной песни.

4. Воспроизведение/остановка

Нажмите кнопку **[►/■]** для начала воспроизведения. Нажмите еще раз **[►/■]**, чтобы остановить воспроизведение.

5. Игра с песней и запись

При воспроизведении демо трека или тренировочного паттерна нажмите кнопку **[O/LOOP]**, чтобы войти в режим записи. Нажмите кнопку **[O/LOOP]** еще раз. Светодиод начнет мигать, инструмент начнет запись песни и вашей игры. Нажмите кнопку **[O/LOOP]**, чтобы остановить запись.

Примечания:

A. Вставьте USB и запишите: записанные данные сохранятся на USB (формат MIDI).

B. Запись без USB: запись в реальном времени. Данные будут потеряны после выключения питания.

C. Во время игры с демо песней или в режиме тренера режим DEMO SONG LOOP выключен, и записанные данные не могут быть воспроизведены повторно.

### <span id="page-40-0"></span>**НАСТРОЙКА MIDI**

#### <span id="page-40-1"></span>**О MIDI**

**MIDI IN:** предназначен для данных от внешних MIDI устройств.

**MIDI OUT:** предназначен для отправки данных с инструмента на другие MIDI устройства.

**USB:** стандартный интерфейс USB2.0 позволяет подключить управляющий модуль установки напрямую к персональному компьютеру. Подключение не требует установки специализированных драйверов под операционной системой Windows XP, Windows 7, Windows Vista, Mac OSX. Модуль определяется как "USB Composite Device" и начинает обмен MIDI данными через кабель USB.

Примечания:

1. USB MIDI используется только при подключении с MIDI

2. Когда USB MIDI подключен к ПК, все данные MIDI могут быть получены или отправлены через USB MIDI.

#### <span id="page-41-0"></span>**Настройка MIDI**

В окне UTILITY, при помощи кнопок курсора выберите пункт меню MIDI. Нажмите кнопку **[ENTER]**, чтобы войти в интерфейс настройки MIDI.

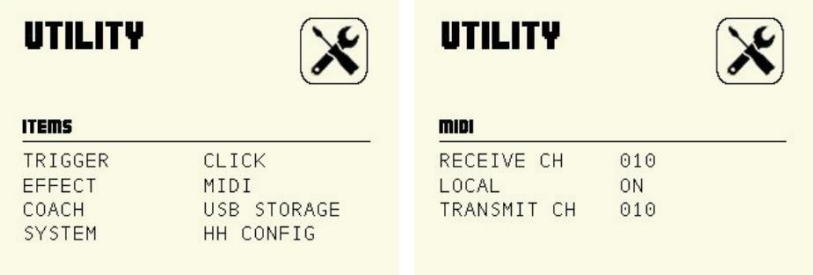

A. RECEIVE CH: выбор канала приема, допустимый диапазон 1-16, по умолчанию: 10 канал.

B. LOCAL: локальный режим

**Local OFF:** пэды и встроенный секвенсор отсоединены от звукового генератора установки. При ударе по пэду генератор звука не сработает и не сгенерирует звучание барабана.

**Local ON:** пэды и встроенный секвенсор подключены к генератору звука. При ударе по пэду генератор производит звук соответствующего барабана.

C. **TRANSMIT CH**: выбор канала передачи, допустимый диапазон 1-16, по умолчанию: 10 канал.

#### <span id="page-41-1"></span>**Подключение к внешнему источнику аудио**

Ваш инструмент может автоматически отправлять информацию о пэдах по каналу 10, в том числе триггерную ноту, силу удара, состояние педали хай-хэта и т.д.;

(Примечание: воспроизводимая песня или информация о метрономе не могут быть отправлены)

А. Используйте внешний аудио секвенсор для записи исполнения

1. Подключите MIDI OUT цифрового барабана к MIDI IN вашего секвенсора, и MIDI OUT вашего секвенсора на MIDI IN цифрового барабана. Если вы используете программный секвенсор на компьютере, вы можете просто подключить USB-порт установки в USB порт вашего компьютера с помощью одного кабеля USB A-В.

2. Настройте активный трек секвенсора на канал 10. Активировать запись на секвенсоре.

3. Начните играть.

4. Остановите запись. Найдите на секвенсоре начало записи.

5. Включите воспроизведение записи секвенсора.

#### В. Установить MIDI-ноту пэда

Установка номера MIDI ноты для передачи/приема каждым пэдом

Каждый набор ударных может иметь свой собственный набор MIDI нот, передаваемых/принимаемых каждым пэдом. Обычно их не приходится изменять, но если вы хотите изменить номера MIDI нот, пожалуйста, выполните следующие действия: 1). В обычном режиме (горит светодиод NORMAL), нажмите кнопку **[VOICE]**, чтобы войти в интерфейс настройки голоса.

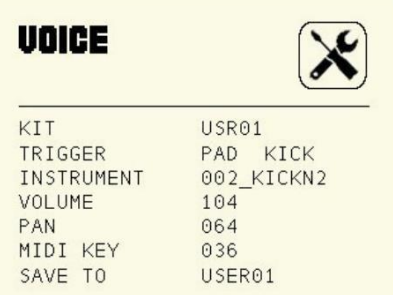

2). Используйте кнопки курсора для переключения на MIDI KEY. Используйте кнопки **[+]/[-]** или регулятор **[VALUE]** для изменения относительной ноты MIDI каждого триггера. (выберите триггер для редактирования, ударив по пэду, или нажмите соответствующую кнопку пэда)

3). Используйте кнопки курсора, чтобы переключиться в SAVE TO USER01. Используйте кнопки **[+]/[-]** или регулятор **[VALUE]** для выбора номера пользовательской ударной установки. Нажмите кнопку **[SAVE]**, чтобы сохранить измененную ноту MIDI-выхода в пользовательский набор ударных.

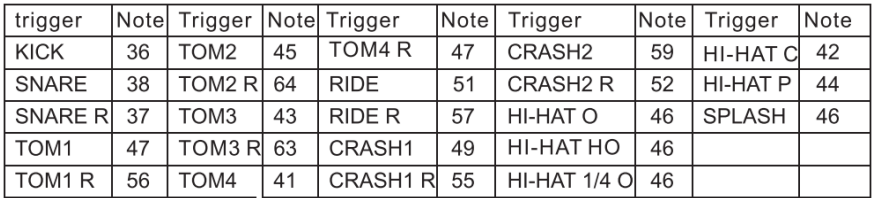

Предустановленные MIDI-ноты

#### <span id="page-42-0"></span>**Использование установки в качестве аудиоисточника**

Подключите кабель MIDI OUT или USB к внешней MIDI-клавиатуре или аудио секвенсору для получения выходного MIDI-сигнала. Ваш инструмент может воспроизводить сигнал, получаемый от внешнего устройства. Выходной голос меняется при переключении ударной установки. У вашей установки есть доступ к большинству голосов набора ударных GM. Если вы хотите установить ударную установку USER, обратитесь к списку MIDI list.

# <span id="page-43-0"></span>**MIDI list**

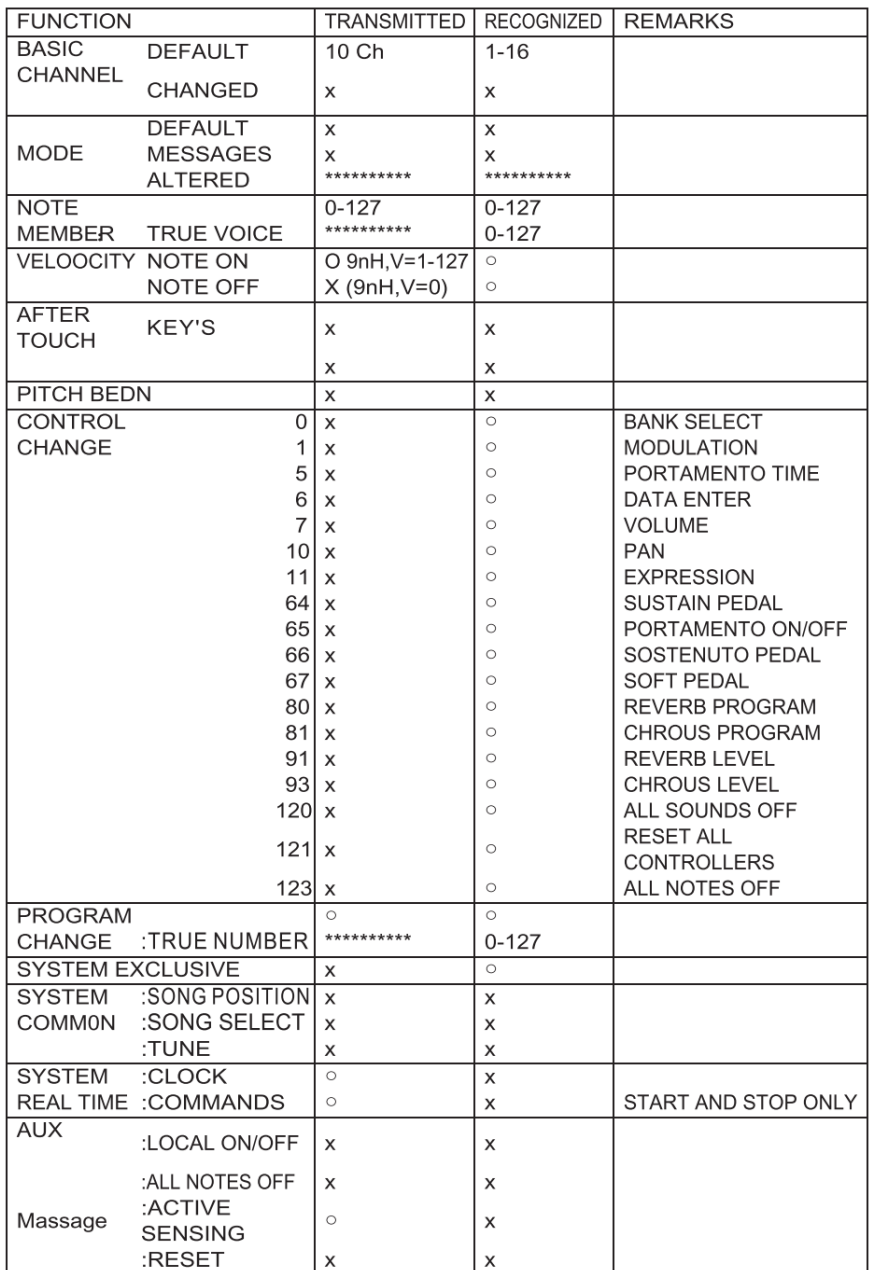

# **ВОЗМОЖНЫЕ НЕИСПРАВНОСТИ**

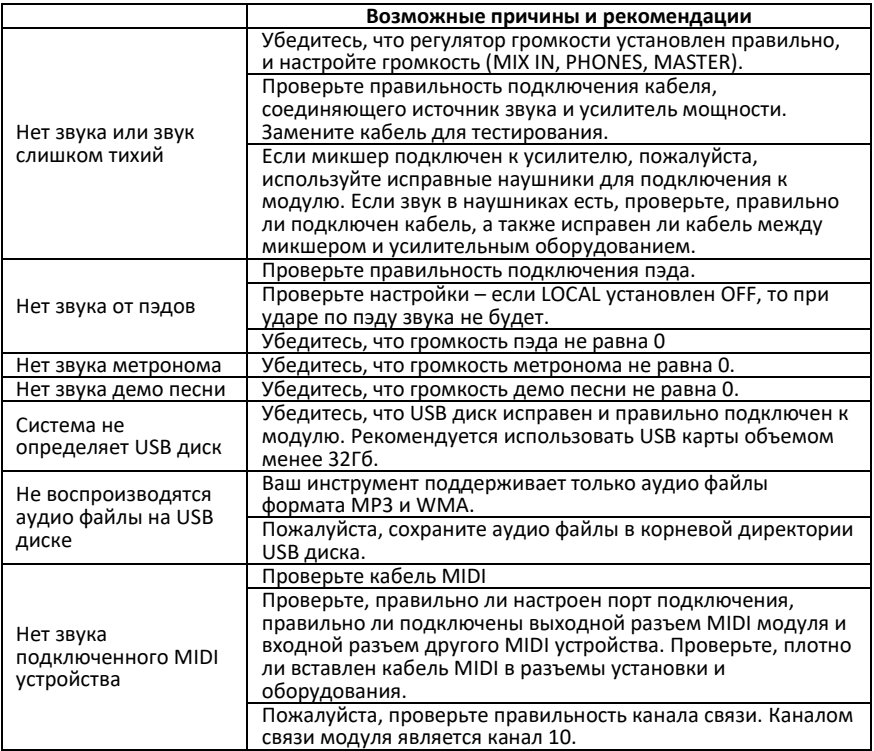

# <span id="page-45-0"></span>**СПЕЦИФИКАЦИЯ**

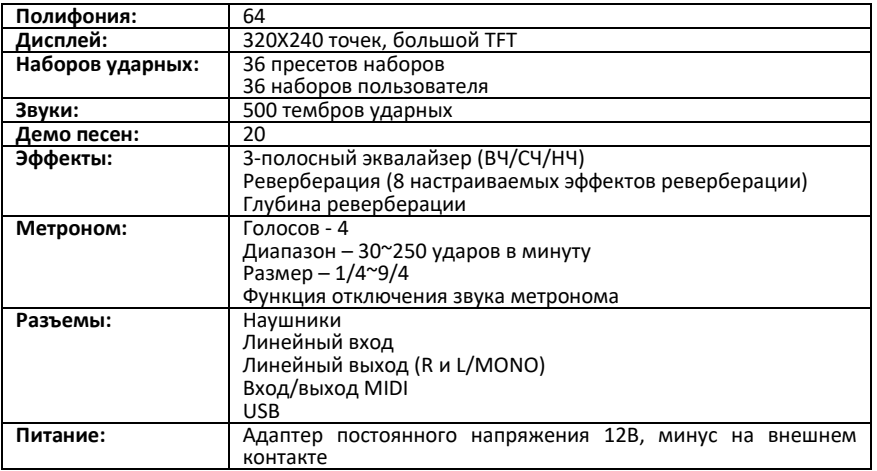

# <span id="page-46-0"></span>**СПИСОК НАБОРОВ УДАРНЫХ (Drum Kit List)**

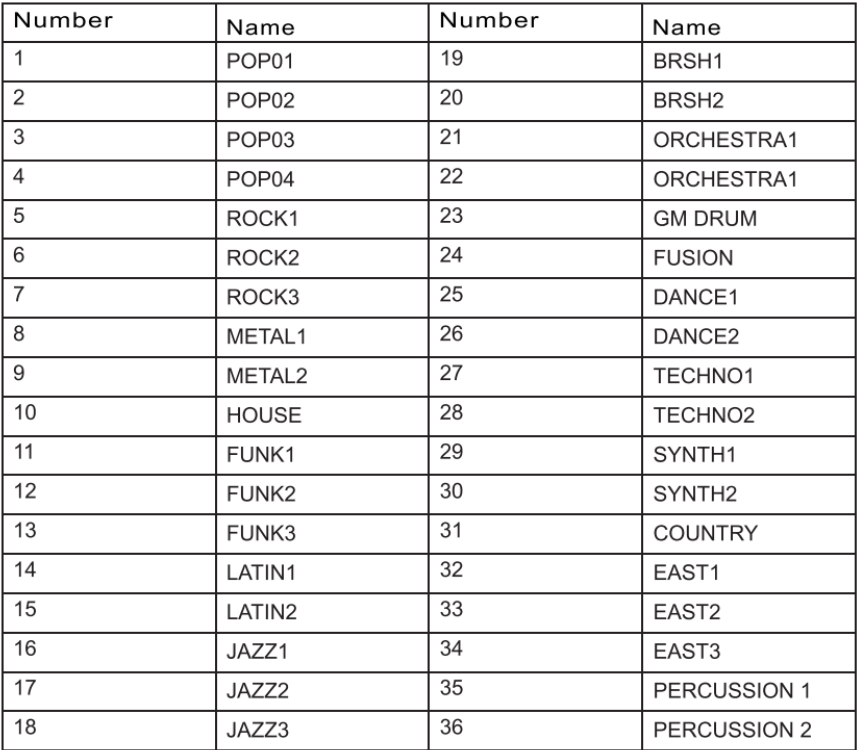

<span id="page-47-0"></span>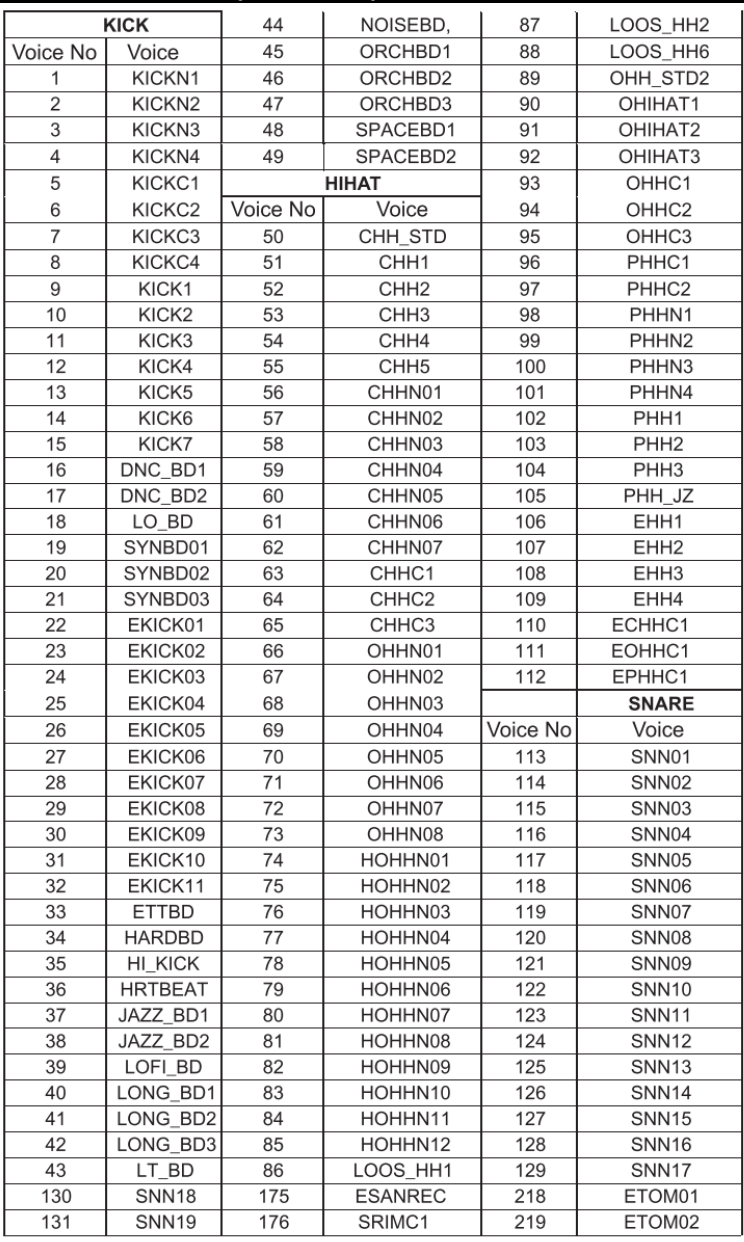

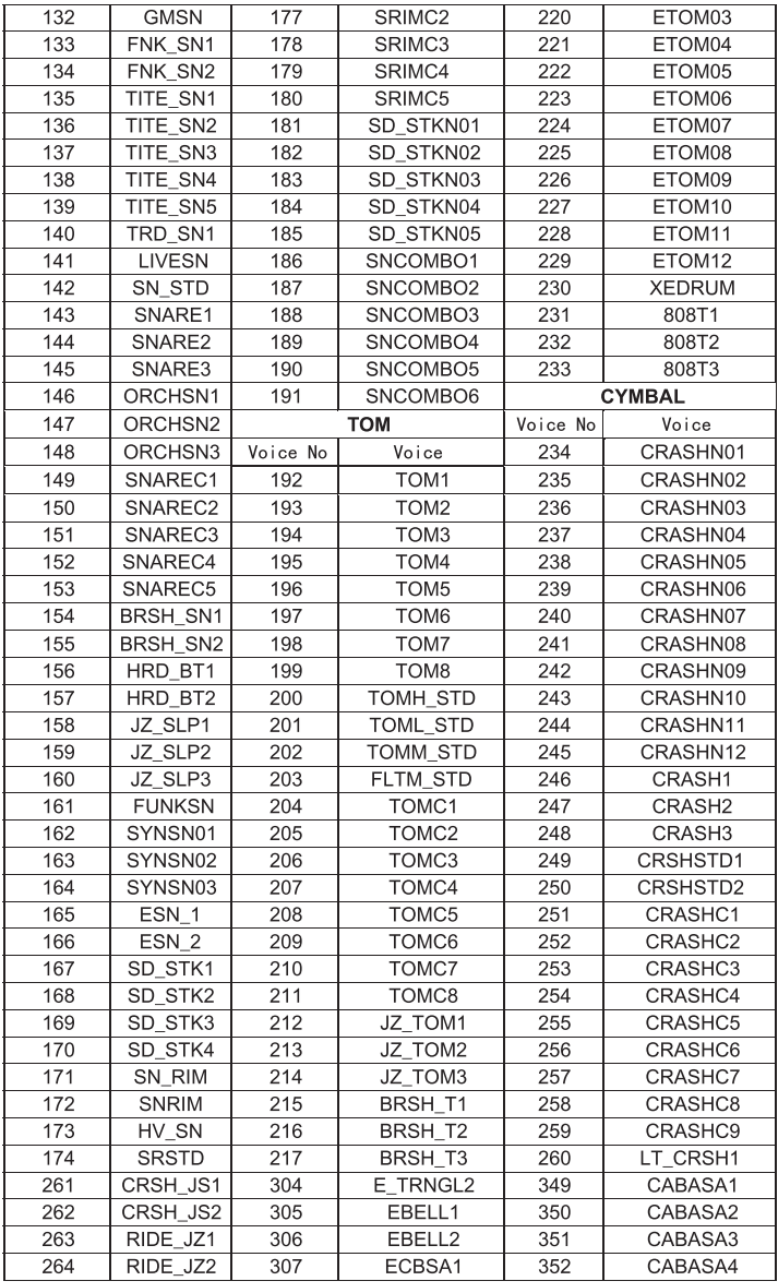

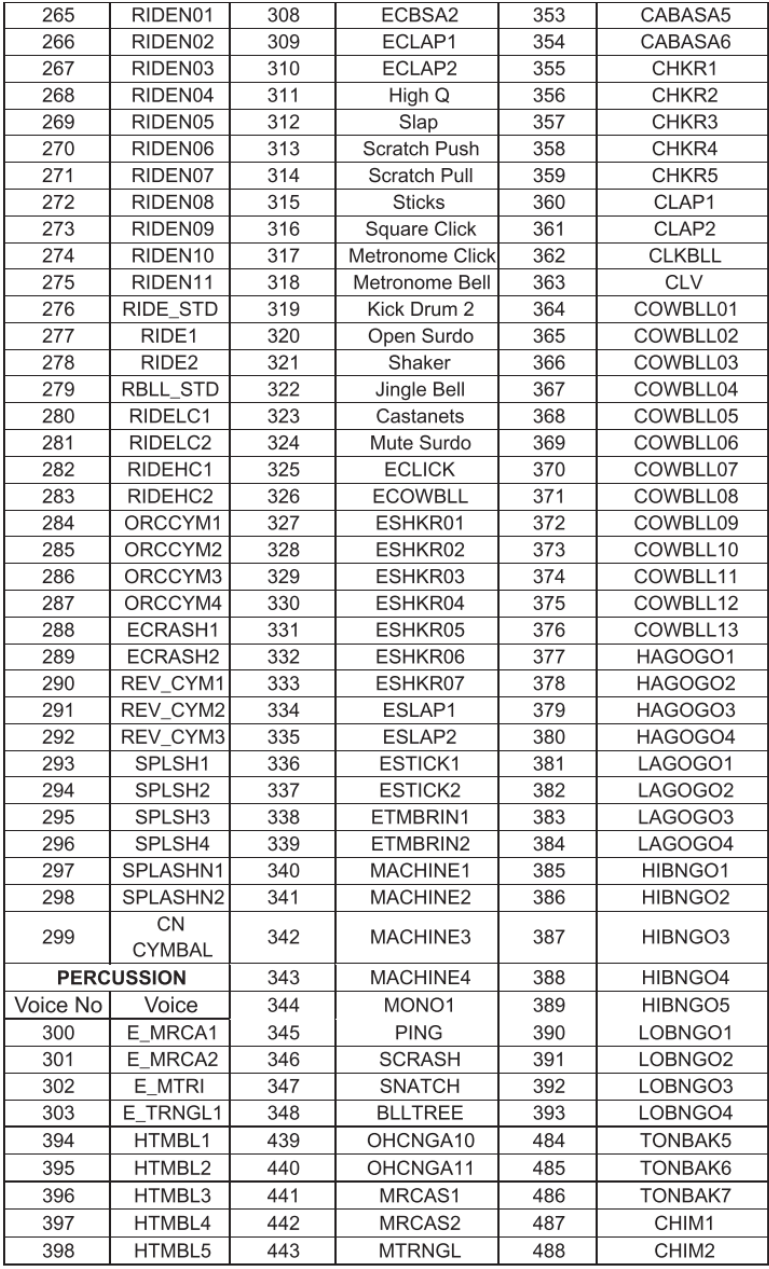

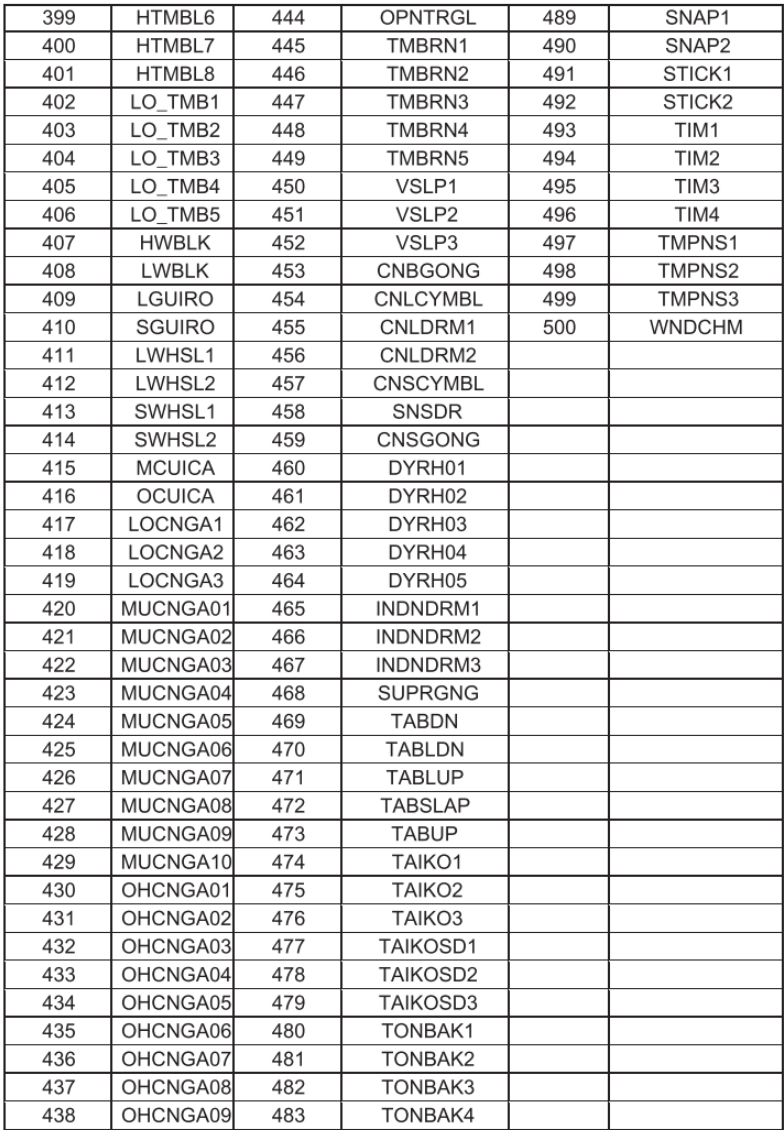

## <span id="page-51-0"></span>**СПИСОК НАБОРОВ GM (GM Drum Kit List)**

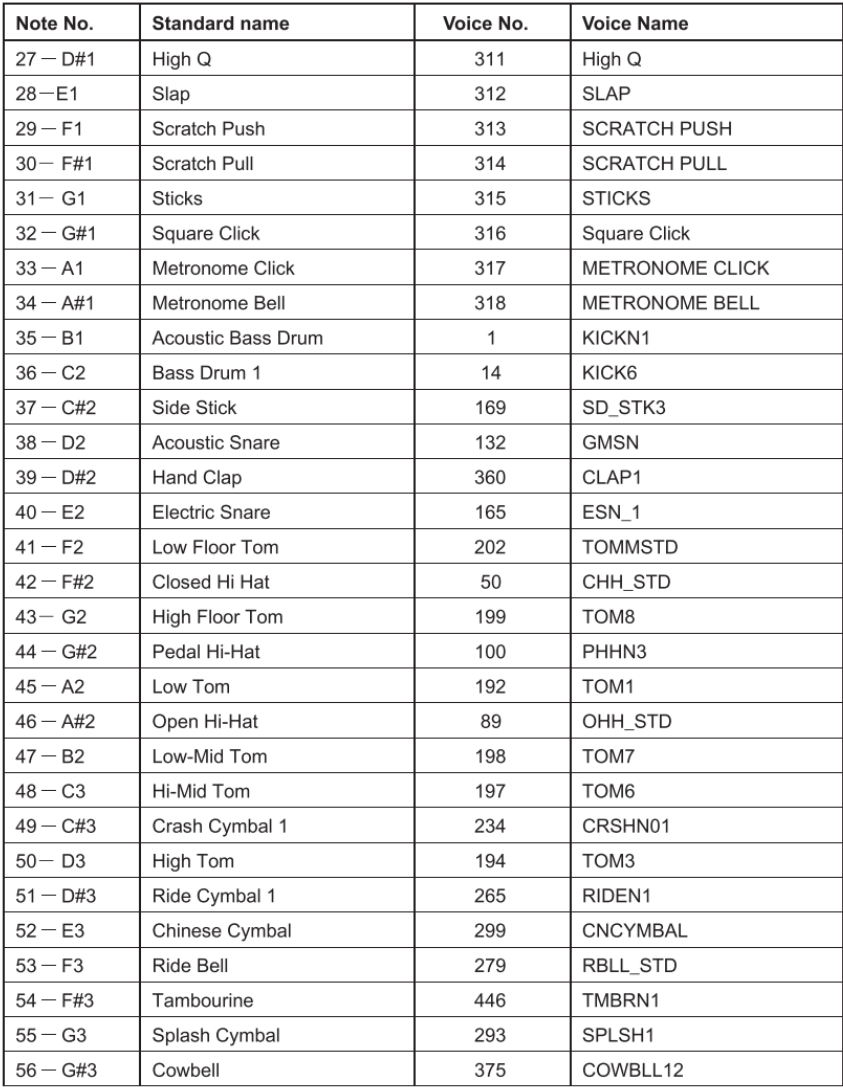

### СПИСОК НАБОРОВ GM (GM Drum Kit List)

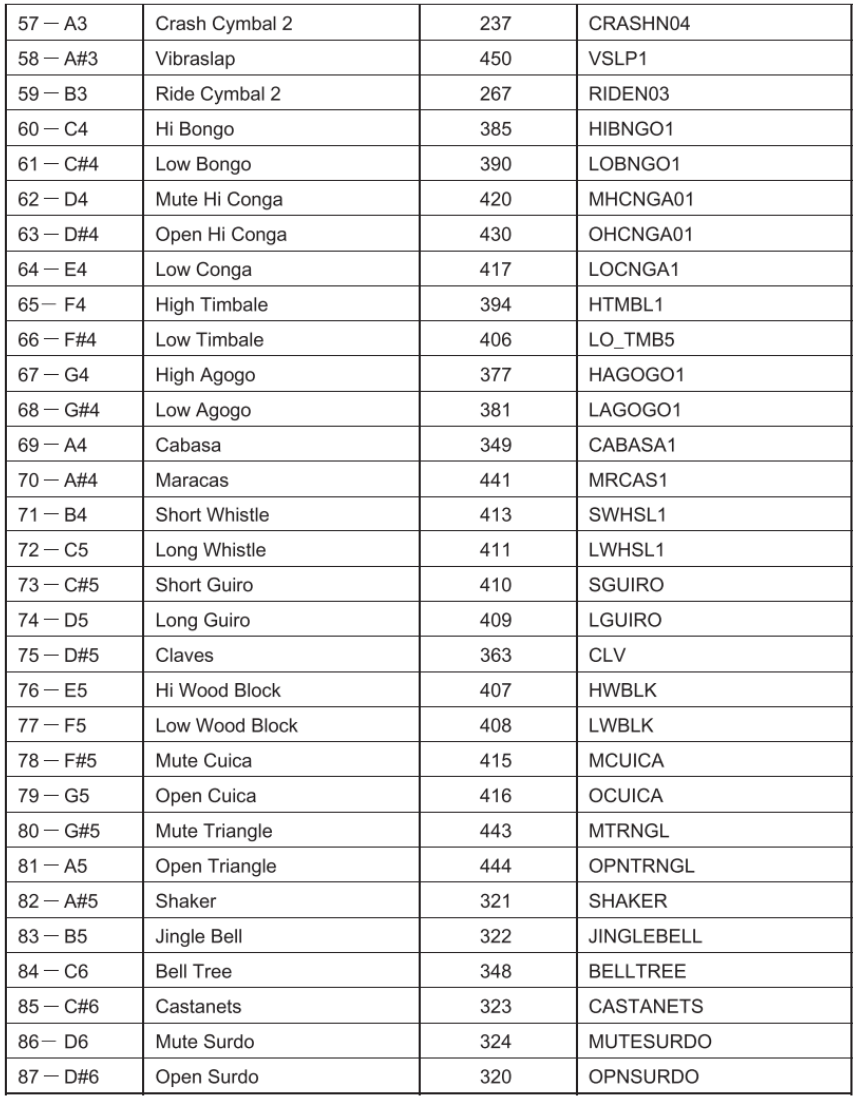

# <span id="page-53-0"></span>**СПИСОК ДЕМО ПЕСЕН (Demo Song List)**

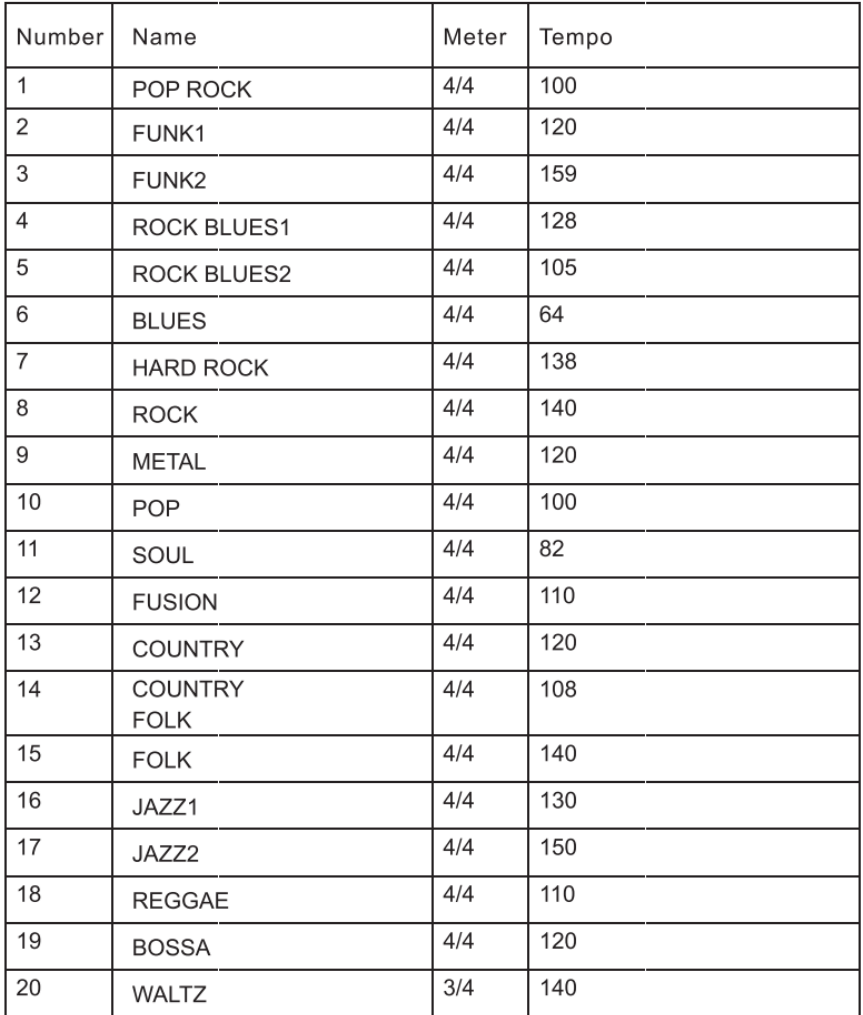

# <span id="page-54-0"></span>**СПИСОК ПЕСЕН РЕЖИМА ТРЕНЕР (Coach Mode Song List)**

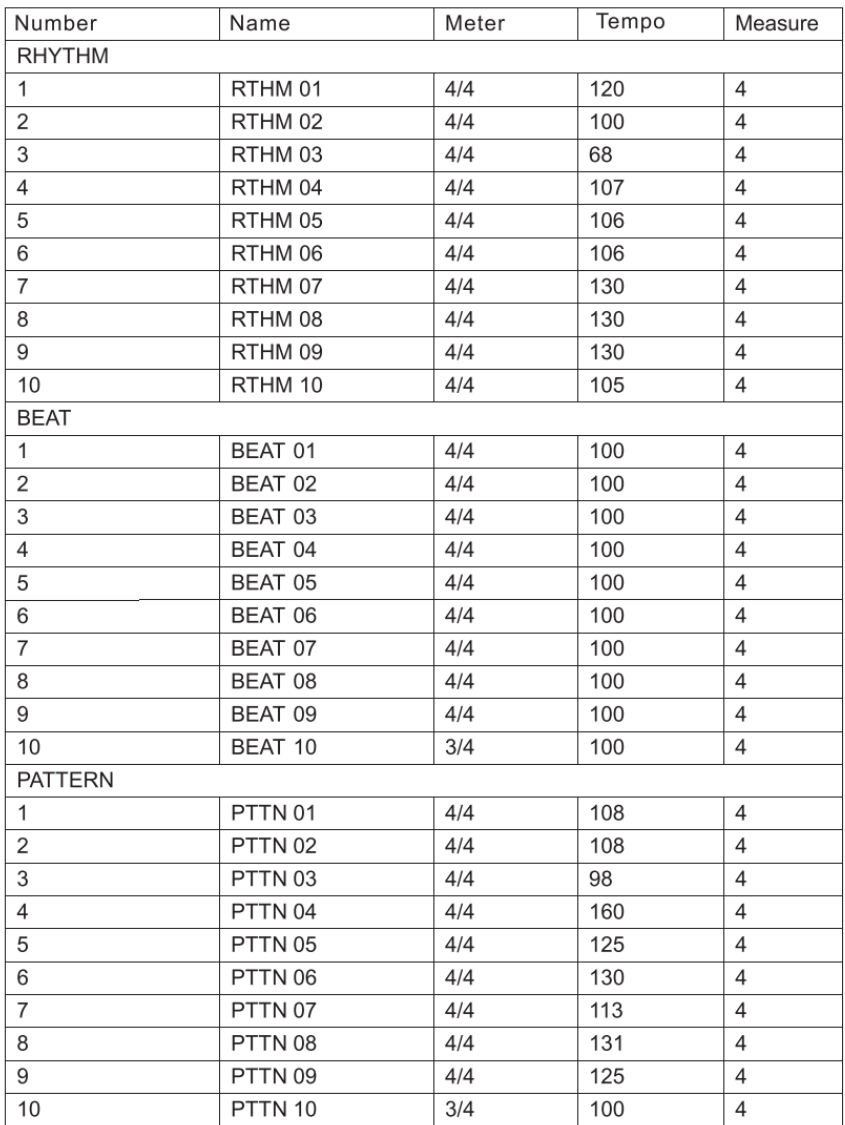

# <span id="page-55-0"></span>**ГАРАНТИЙНЫЕ ОБЯЗАТЕЛЬСТВА**

Гарантийный срок – 12 месяцев со дня продажи инструмента магазином при условии соблюдения покупателем правил эксплуатации и условий хранения. Без правильно оформленного гарантийного талона или при наличии исправления в нем, претензии по качеству не принимаются. При утере талон не восстанавливается. В случае выявления дефектов производственного характера владелец имеет право на бесплатный ремонт или замену инструмента на протяжении гарантийного срока при соблюдении следующих условий: ремонт производится только уполномоченными сервисными мастерскими по заключению экспертизы что поломка или неисправность относится к разряду гарантийных; гарантия не распространяется на изделия, поврежденные в результате неправильной эксплуатации, несоблюдении условий хранения, небрежного обращения, неправильной регулировки и настройки, попадания жидкости и химических веществ; на изделия с механическими повреждениями; если в течение гарантийного срока какая-либо часть или части инструмента будут заменены нестандартными, не рекомендованными или самодельными, а также если изделие подвергалось ремонту или модернизации лицом или организацией на то неуполномоченными, гарантия может быть полностью или частично прервана без дополнительного извещения.

Гарантия не распространяется на расходные материалы, такие как:

- Лампы
- Кабели
- Динамики

Внимание! Гарантия не распространяется на:

- неисправности, вызванные несоблюдением требований, указанных в Руководстве пользователя;
- неисправности, вызванные попаданием в устройство посторонних предметов или жидкостей
- механические повреждения, произошедшие по вине покупателя.

Претензии к качеству инструмента без наличия паспорта и чека не принимаются.

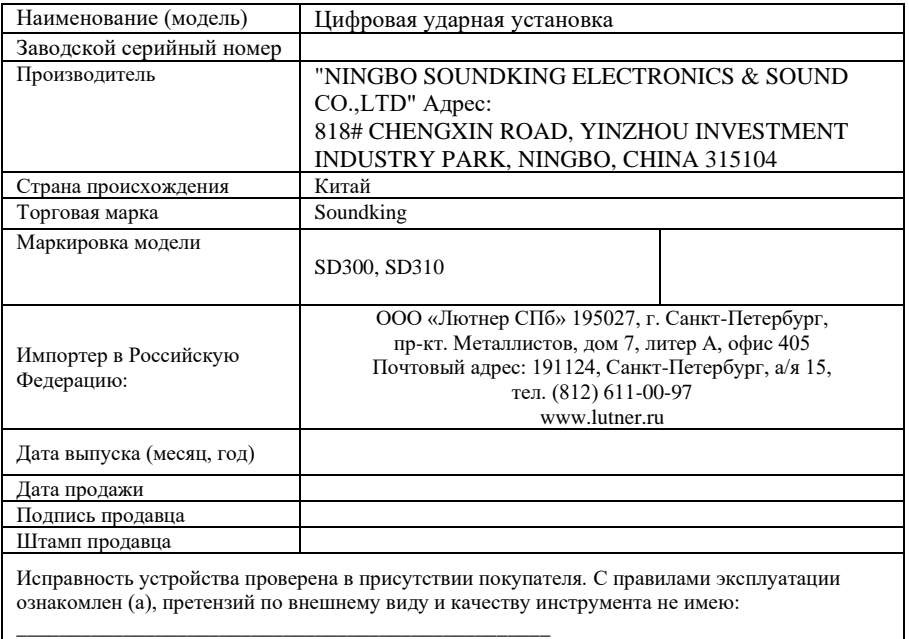

(подпись покупателя)